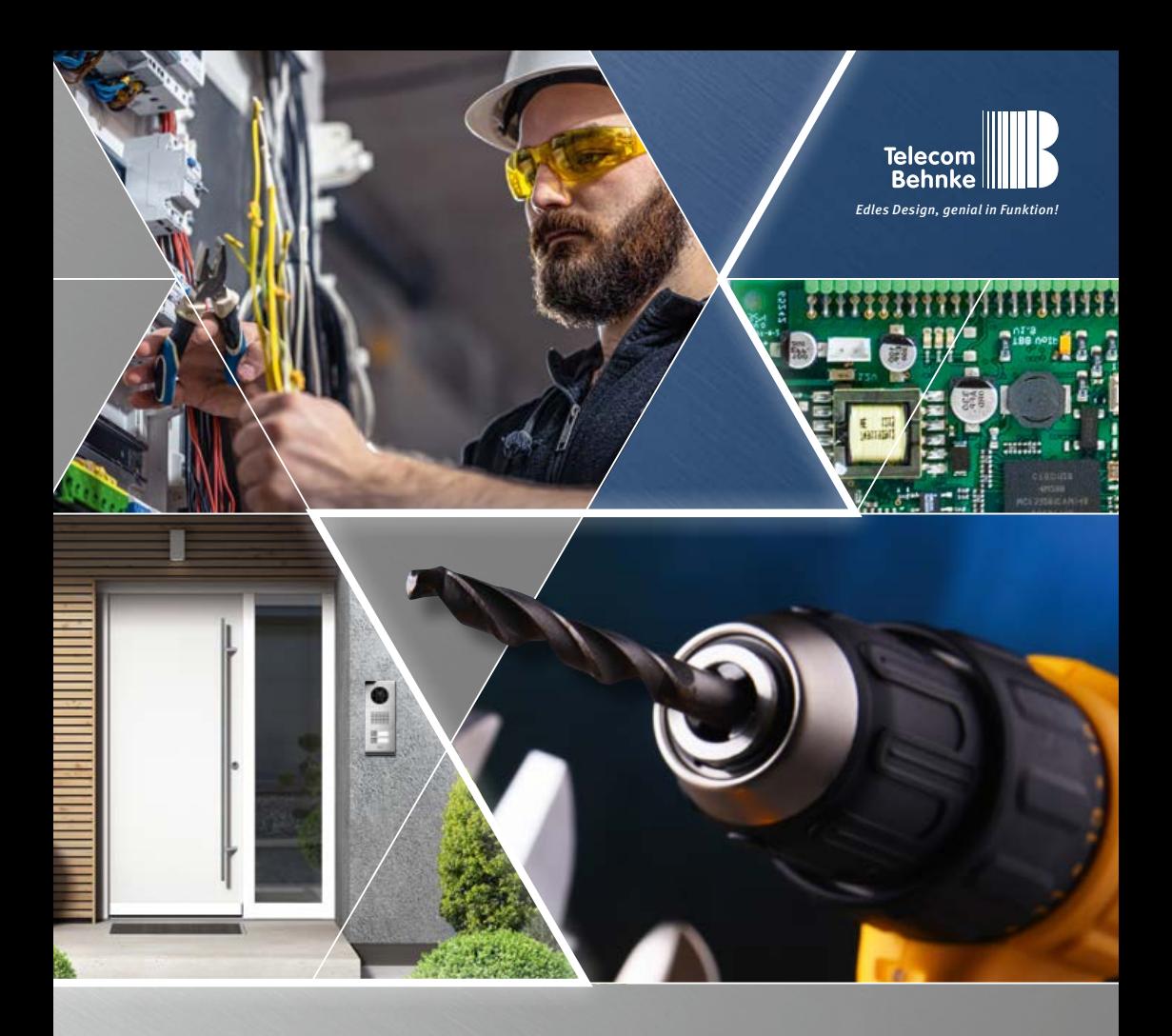

**Version 1.1**

# <span id="page-0-0"></span>ANLEITUNG INSTRUCTIONS | MANUEL

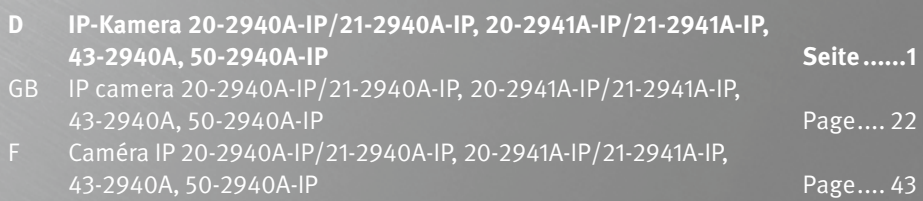

<sup>D</sup> **Kontakt**

# **Wichtige Hinweise**

Bitte beachten Sie, dass Behnke Sprechstellen und Zubehörteile ausschließlich von ausgebildeten Elektro-, Informations-, Telekommunikationsfachkräften unter Einhaltung der einschlägigen Normen und Regeln installiert und gewartet werden dürfen. Achten Sie bitte darauf, dass die Geräte vor Wartungs- oder Reparaturarbeiten vom Stromnetz (Steckernetzteil) und vom Netzwerk bzw. Telefonanschluss getrennt sind und die einschlägigen Sicherheitsregeln eingehalten werden.

Längere, direkte Sonneneinstrahlung kann zu einer starken Erhitzung des Gerätes führen, insbesondere bei Geräten mit dunkler Frontblende oder bei Einbau des Gerätes in eine isolierte Wand. In einem solchen Fall muss das Gerät vor dem Ausbau ausreichend lange abkühlen. Seien Sie vor allem vorsichtig beim Berühren des Elektronikgehäuses!

Bitte übergeben Sie diese Anleitung mit den entsprechenden Informationen zur Sprechstelle an Ihren Kunden.

Weitere rechtliche Hinweise finden Sie auf Seite [21](#page-20-0).

# **KONTAKT**

Info-Hotline

Ausführliche Informationen zu Produkten, Projekten und unseren Dienstleistungen: **+49 (0) 68 41 / 81 77-700**

# 24 h Service-Hotline

Sie brauchen Hilfe? Wir sind 24 Stunden für Sie da, beraten Sie in allen technischen Fragen und geben Starthilfen: **+49 (0) 68 41 / 81 77-777**

- **■** Telecom Behnke GmbH Gewerbepark »An der Autobahn« Robert-Jungk-Straße 3 66459 Kirkel
- <sup>@</sup> Internet- und E-Mail-Adresse www.behnke-online.de info@behnke-online.de

Inhalt

# **INHALT**

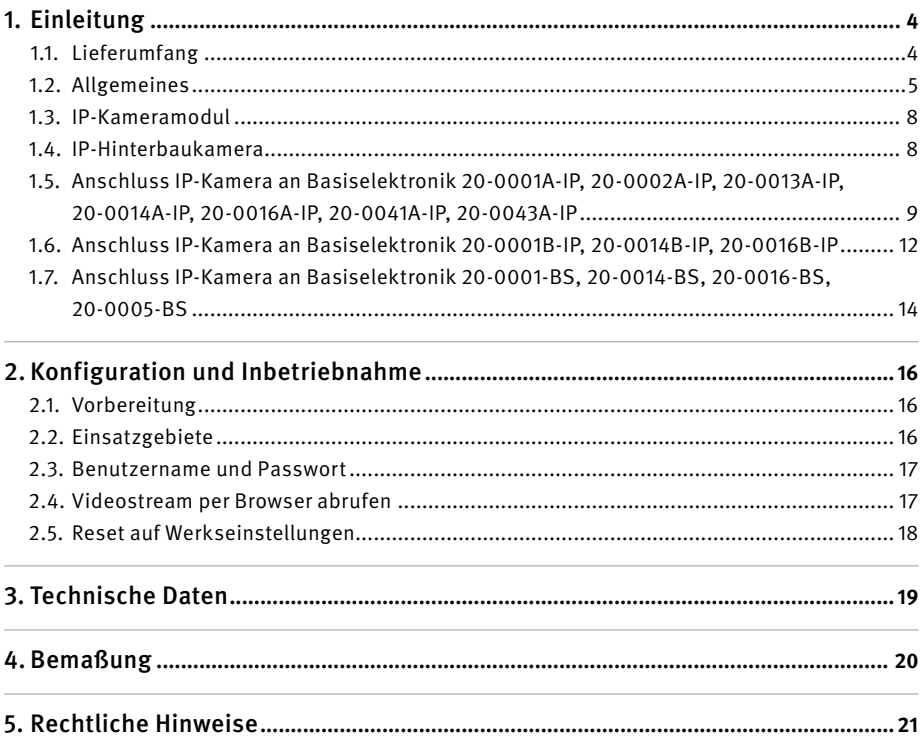

# <span id="page-3-0"></span>1. Einleitung

# 1.1. Lieferumfang

- **▸** IP Kameramodul 20-2940A-IP/21-2940A-IP/ 50-2940A-IP nur geeignet für die Montage in senkrechten Behnke-Rahmen, kann nicht im untersten Moduleinbauplatz  $($ Behnke-Rahmen verbaut werden, Kameraplatine verhindert Montage des Modulgehäuses. Die IP-Kamera muss sich immer im Modulgehäuse der Basiselektronik befinden.
- **▸** IP Kameramodul 20-2941A-IP/21-2941A-IP nur geeignet für die Montage in waagerechten Behnke-Rahmen, kann nicht im äussersten Moduleinbauplatz  $(X)$  eines Behnke-Rahmen verbaut werden, Kameraplatine verhindert Montage des Modulgehäuses. Die IP-Kamera muss sich immer im Modulgehäuse der Basiselektronik befinden.
- **▸** IP-Kameramodul
- **▸** Patchkabel direkt mit der Kamera verbunden (incl. RJ45/RJ-45-Anschlussadapter)
- **▸** Passwort zur Kamera (auf dem Kameradeckel und in dieser Anleitung)
- **▸** Diese Anleitung

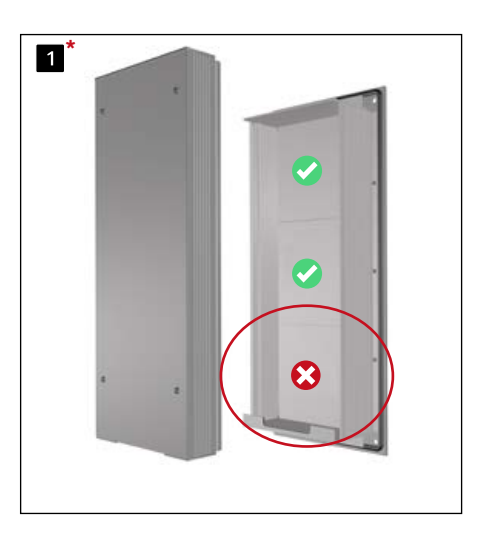

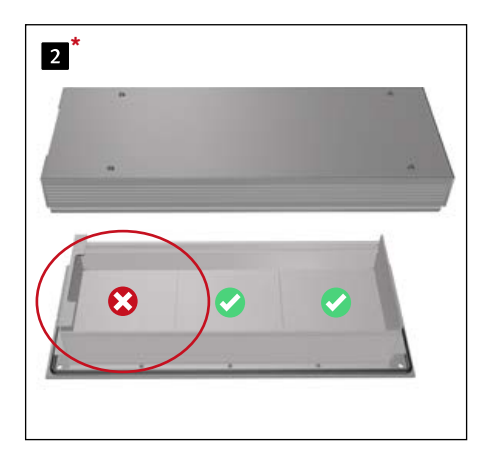

**\*** Darstellung beispielhaft für 20-0001/20-0001A-IP/20-0001B-IP/20-0001-BS (3-fach Basiselektronik). Gilt auch in Verbindung mit 20-0014/20-0014A-IP/20-0014B-IP/20-0014-BS (2-fach Basiselektronik), 20-0043/20-0043A-IP/(4-fach Basiselektronik)

#### <span id="page-4-0"></span>**Achtung:**

IP-Kamera darf nur mit Deckel betrieben werden. Betrieb ohne Kameradeckel führt zu Beschädigung der Kamera. Beim Öffnen des Kameradeckels zu Servicezwecken nur die Deckelschraube 1 lösen und Kameradeckel vorsichtig abheben. Kameraplatine und Kühlkörper sind fest mit dem Kameradeckel verbunden. Nur sehr kurze Anschlussleitung zur Kameraoptik. Achten Sie darauf, den Kameradom weder zu zerkratzen, zu beschädigen oder darauf Fingerabdrücke zu hinterlassen, da dies die Bildqualität beeinträchtigen kann. Falls möglich, entfernen Sie die Schutzfolie erst nachdem die Installation abgeschlossen ist. Zur Installation die im Lieferumfang der Kamera enthaltenen Kartonabstandhalter mit Loch unbedingt nutzen um Beschädigungen am Kameradom zu vermeiden.

# 1.2. Allgemeines

#### **1.2.1. Leistungsmerkmale**

Das Behnke Kameramodul integriert eine Kamera vom Typ Axis M3086V hinter einer Blende des Telecom Behnke Modulsystems der Serien 20, 50 oder als Hinterbaukamera 43-2940A.

Die Kamera liefert Videos bis zu einer Auflösung von 2688x1512 Bildpunkten. Hierbei können unabhängig von der gewählten Auflösung bis zu 25 Bilder pro Sekunde übertragen werden. Eine Einbindung in gängige Videoüberwachungssysteme ist möglich. Weiterhin verfügt die Kamera über einen LED-Beleuchtungsring für den Einsatz in schlecht beleuchteten Bereichen. Das Video kann via HTTP oder RTSP-Stream an ein Video- Überwachungssystem übergeben werden. Die Kamera verfügt über eine offene Schnittstelle (VAPIX). Die Dokumentation hierzu ist auf der Internetseite der Firma AXIS Communications ersichtlich. Es stehen verschiedene Kompressionsverfahren zur Verfügung (siehe technische Daten)

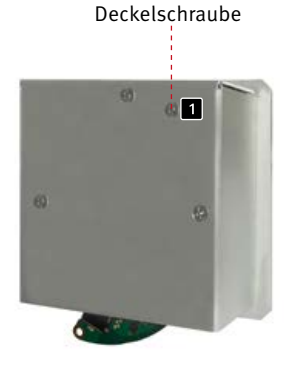

#### **1.2.2. Kameraposition bestimmen**

**Beachten Sie bitte folgende Hinweise zur Kameraposition bei der Installation der Behnke Türsprechstelle:** Um ein Bild zu erhalten, ist sehr viel mehr nötig, als lediglich die Kamera auf ein Objekt oder eine Person zu richten. Beleuchtung, Kameraöffnungswinkel (horizontal /vertikal), Reflektionen durch Fremdlicht und Sonneneinstrahlung, Gegenlicht und Totzone sind Faktoren, die die Bildqualität später im Betrieb maßgeblich beeinflussen. Es ist wichtig, direktes Sonnenlicht zu vermeiden, da die »Kamerablende« den Lichteinfall in die Kamera reduzieren und die Leistung des Bildsensors herabsetzen wird. Daher sollten Sie die Kamera so positionieren, dass sich die Sonne hinter der Kamera befindet. Um Probleme mit Gegenlicht bei der Aufnahme von Objekten und Personen zu umgehen, ändern Sie die Umgebung, indem Sie die Kamera an einer anderen Stelle positionieren. Wenn die Kamera nicht an einer anderen Stelle angebracht werden kann, beleuchten Sie das Objekt oder die Person ausreichend von vorne. Beachten Sie, dass beim Einbau der Hinterbaukamera 43-2940A in oder an bauseitig vorhandenen Komponeten durch geeignete Maßnahmen die Kondensatbildung in diesen bauseitig vorhandenen Komponeten verhindert werden muss (siehe hierzu auch in der Anleitung ihrer Behnke Basiselektronik »Montage im Außenbreich«).

Bei Betrieb der Kamera in Verbindung mit einer Regenschutzblende kann bedingt durch den großen Öffnungswinkel der Kamera ein kleiner Teil der Regenschutzblende im Sichtfeld erscheinen.

#### **1.2.3. Videostream abrufen**

Um den Videostream in einem Browser abzurufen, geben Sie z. B. folgende URL ein: »http://<Benutzer>:<Passwort>@<ip-addr>/ axis-cgi/mjpg/video.cgi?resolution=1920x1080« 20-2940A-IP/21-2940A-IP, 20-2941A-IP/21- 2941A-IP, 50-2940A-IP/43-2940A

Weitere Möglickeiten können Sie der AXIS-Dokumentation zur VAPIX-Schnittstelle entnehmen.\*2 Beachten Sie, dass der Browser die entsprechenden Videoformate unterstützt, dazu gegebenenfalls ihren Netzwerkadministrator hinzuziehen.

# **Achtung:**

**Dient nicht zur dauerhaften Videoanzeige.**

#### **1.2.4. Systemvoraussetzungen**

Zur Installation der Behnke IP-Kamera sind folgende Mindestvoraussetzungen erforderlich: PC oder Apple Macintosh mit funktionsfähigem Browser (z. B. Microsoft Internet Explorer, Mozilla Firefox, Apple Safari)

- **▸** Monitor/Grafikkarte mit einer Auflösung von min. 800 x 600 Pixeln und Echtfarb-Darstellung
- **▸** Konfigurierte Netzwerkanbindung des Rechners
- **▸** Ein freier Ethernet-Netzwerk-Port mit PoE oder ein separater PoE-Injektor.

Zur Installation der Behnke IP-Videosoftware sind folgende Mindestvoraussetzungen erforderlich: PC mit Intel® Pentium® IV-Prozessor (1,7 GHz) oder AMD Athlon™ Prozessor (1,2 GHz) oder besser

- **▸** Netzwerkkarte, konfiguriert
- **▸** Microsoft® Windows 2000® oder Windows XP® Betriebssystem oder höher
- **▸** 512 MB RAM oder mehr
- **▸** Monitor/Grafikkarte mit einer Auflösung von min. 800 x 600 Pixeln und Echtfarbdarstellung

#### **Systemvoraussetzung Kamera:**

**Der AXIS-Kameratyp M3086V unterstützt den Firmwarestand 10.12.91 oder größer (sofern von Behnke in Verbindung mit der Behnke IP-Video-Software freigegeben). Achtung: bei FirmwareUpdate oder Reset der Kamera, die Schritte aus Seite [18](#page-17-1) durchführen.**

#### **1.2.5. Reinigung und Pflege**

Sie haben hochwertige Behnke Produkte mit Frontblenden aus verschiedenen Materialien verbaut. Für alle Materialien gilt, dass diese in regelmäßigen ausreichend kleinen Abständen, dem Material entsprechend, mit einem passenden Reinigungsmittel zu reinigen sind. Somit wird eine vorzeitige Alterung und sonstige Patina Bildung auf den Oberflächen verhindert. Für die normale Reinigung des Kameradoms werden eine nicht-scheuernde, lösungsmittelfreie neutrale Seife oder ein entsprechendes Reinigungsmittel mit destilliertem Wasser und ein sauberer, weicher Lappen empfohlen. Spülen Sie den Kameradom gründlich mit lauwarmem destilliertem Wasser ab. Um Wasserflecken zu vermeiden, den Kameradom mit einem weichen, sauberen Lappen reinigen.

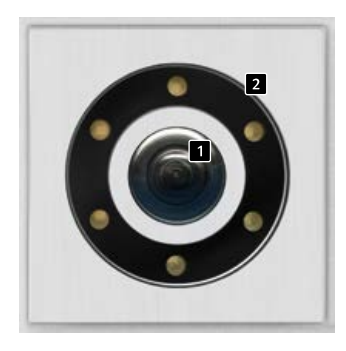

**20-2941A-IP 21-2941A-IP**

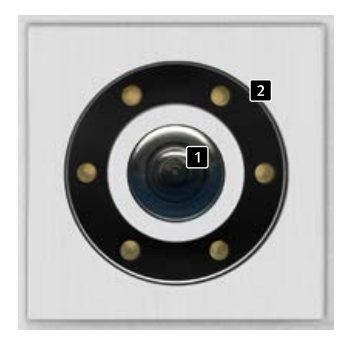

**20-2940A-IP 21-2940A-IP**

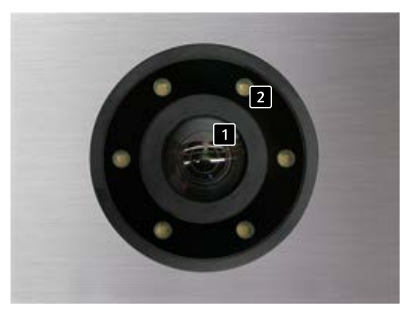

**50-2940A-IP**

# <span id="page-7-0"></span>1.3. IP-Kameramodul 1.4. IP-Hinterbaukamera

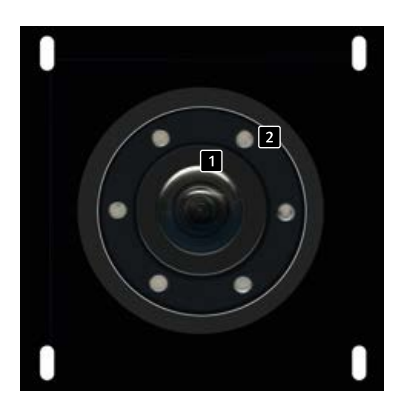

**43-2940A**

 **Kameralinse/Kameradome Beleuchtungsring mit weißen LEDs (LEDs daueran im Auslieferungszustand)** <span id="page-8-1"></span><span id="page-8-0"></span>1.5. Anschluss IP-Kamera an Basiselektronik 20-0001A-IP, 20-0002A-IP, 20-0013A-IP, 20-0014A-IP, 20-0016A-IP, 20-0041A-IP, 20-0043A-IP

#### **1.5.1. LAN-Anschluss**

Der LAN-Anschluss erfolgt üblicherweise über einen RI-45 Stecker ( $\blacksquare$  Seite [10](#page-9-0) + [11](#page-10-0)). Wird das Modul zusammen mit einer der oben genannten Basiselektronik der Serie 20 betrieben, so kann die Verbindung zum Netzwerk über die Basiselektronik der Serie 20 erfolgen. Hierzu wird die RJ-45-Buchse des Kameramoduls mit Hilfe eines Patchkabels mit der Buchse »Port2« der Serie 20 IP-Basiselektronik verbunden.

### <span id="page-8-2"></span>**1.5.2. Stromversorgung**

Die Versorgung der Behnke IP-Kamera erfolgt über die Ethernet Schnittstelle (PoE). Wird das Modul zusammen mit einer der oben genannten Basiselektronik der Serie 20 betrieben, erfolgt die Stromversorgung der Kamera mittels PoE über die IP-Basiselektronik. Die Energie am Switchport der IP-Basiselektronik steht erst nach dem abgeschlossen Startvorgang der SIP-Sprechstelle zur Verfügung.

Wird die Kamera autark betrieben sind alle in den technischen Daten der Kamera beschriebenen Punkte zu beachten.

#### **1.5.3. Beleuchtungsring**

Kameras mit Beleuchtungsring verfügen über ein zusätzliches Anschlusskabel ( **2** Seite [10](#page-9-0) + [11\)](#page-10-0) zur Stromversorgung des Beleuchtungsrings. Dieser kann ständig mit Strom versorgt werden. Alternativ ist eine Schaltung über Relais 2 der SIP-Sprechstelle möglich. Hierbei ist jede Konfiguration denkbar, die mit den Relais-Betriebsarten der SIP-Sprechstelle realisierbar ist.

**D** Einleitung

<span id="page-9-0"></span>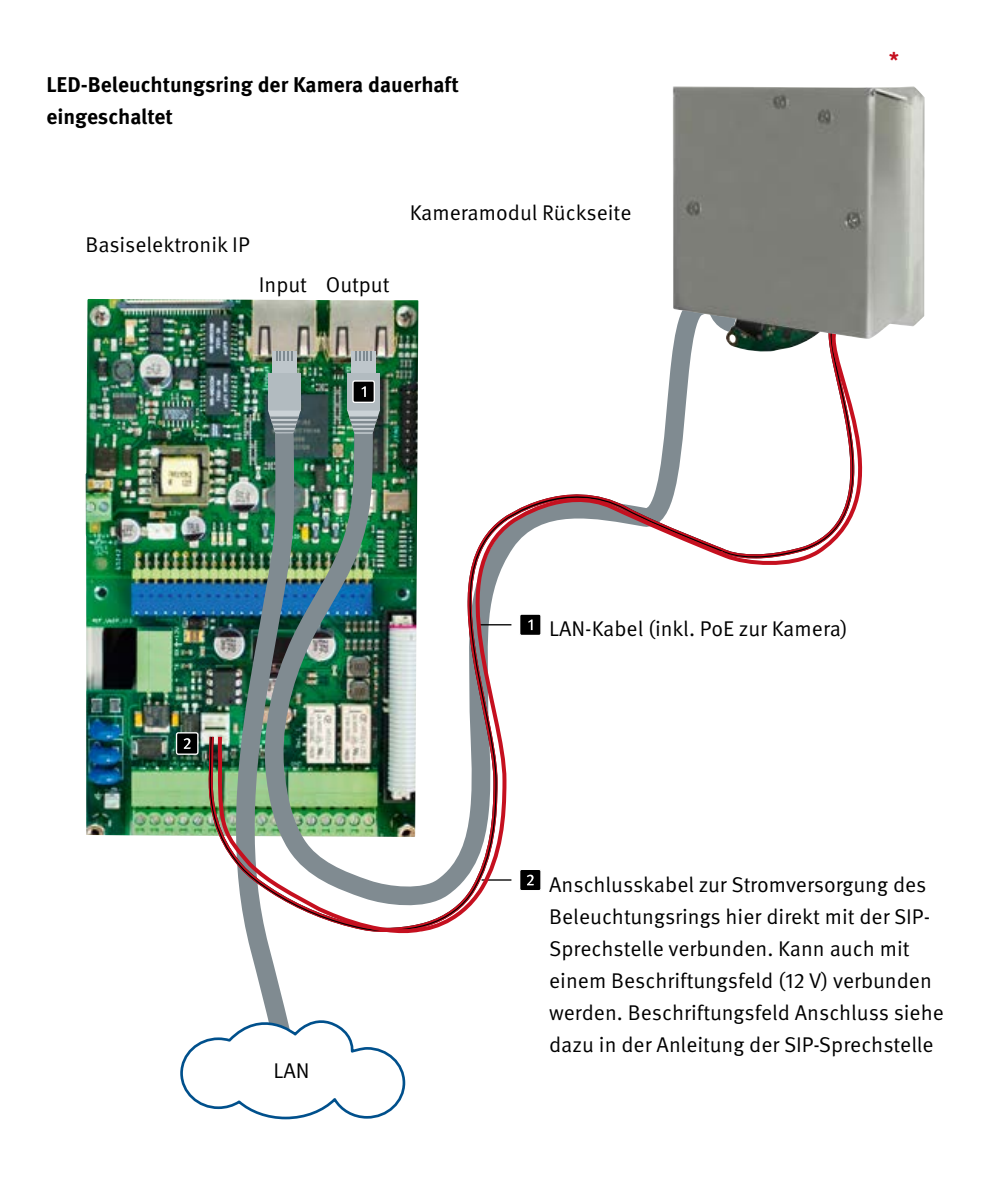

**\*** IP-Kamera darf nur mit Deckel betrieben werden. Betrieb ohne Kameradeckel führt zu Beschädigung der Kamera. Beim Öffnen des Kameradeckels zu Servicezwecken nur die beiden äußeren Schrauben lösen und Kameradeckel vorsichtig abheben. Kühlkörper im Deckel mit Kamera verbunden.

<sup>D</sup> **Einleitung**

<span id="page-10-0"></span>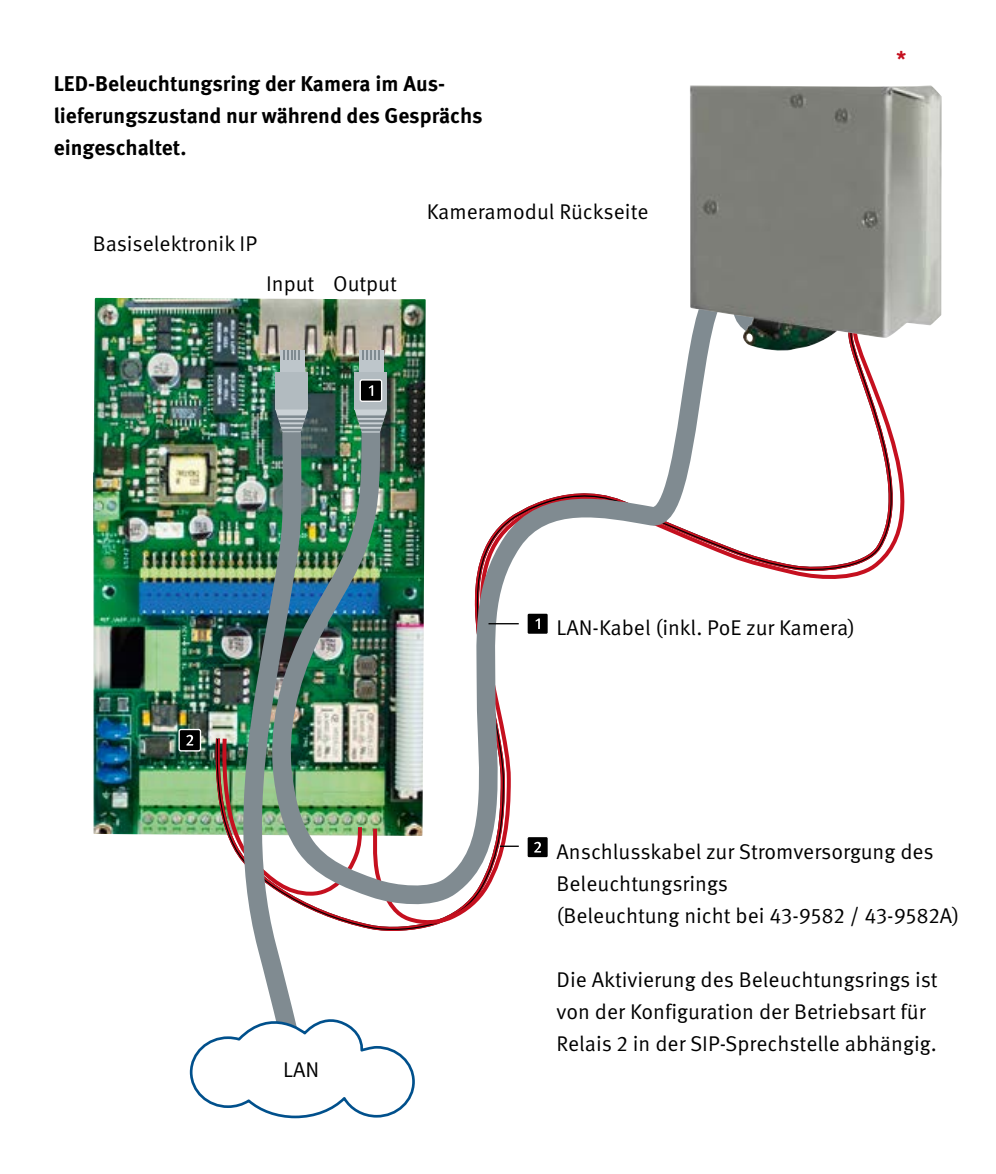

**\*** IP-Kamera darf nur mit Deckel betrieben werden. Betrieb ohne Kameradeckel führt zu Beschädigung der Kamera. Beim Öffnen des Kameradeckels zu Servicezwecken nur die beiden äußeren Schrauben lösen und Kameradeckel vorsichtig abheben. Kühlkörper im Deckel mit Kamera verbunden.

# <span id="page-11-0"></span>1.6. Anschluss IP-Kamera an Basiselektronik 20-0001B-IP, 20-0014B-IP, 20-0016B-IP

# **1.6.1. LAN-Anschluss und Stromversorgung der Kamera**

Zum betreiben einer der in der Anleitung genannten Kameras in Verbindung mit einer der drei im Punkt 1.6 genannten Basiselektroniken wird der Adapter USB zu LAN 43-9300 benötigt. Trennen Sie zum beginn der folgenden Prozedur die SIP-Sprechstelle von ihrer PoE-Versorgung. Verbinden Sie die Behnke IP-Kamera mit dem RI45-Stecker 1 des USB nach LAN-Adapter. Dazu vorab die an der IP-Kamera befindliche Netzwerkleitung entfernen. Gegebenenfalls die LAN-Leitung vom USB nach LAN-Adapter kommend mit der Netzwerkleitung und Portverlänger (Lieferumfang der Behnke IPKamera enthalten) verlängern (max. 1 m). Verbinden Sie im nächsten Schritt den 4 poligen HPI-Stecker 2 mit dem USB-Port der SIP-Sprechstelle. Als letztes verbinden Sie den 2 poligen HPI-Stecker **3** mit Anschluss USB-Erweiterungsport-Adapter +/- 12 Volt= der SIP-Sprechstelle. Beachten Sie dazu auch das Installationsbeispiel. Nehmen Sie anschließend die Sprechstelle in Betrieb (POE-Versorgung).

Anschaltung siehe dazu Seite 13 oder in der Anleitung die im Lieferumfang des LAN/USB-Adapters (43-9300) enthalten ist.

### **1.6.2. Stromversorgung**

Die Versorgung der Behnke IP-Kamera erfolgt über die Ethernet Schnittstelle (PoE). Wird das Modul zusammen mit einer der oben genannten Basiselektronik der Serie 20 betrieben, erfolgt die Stromversorgung der Kamera mittels Behnke USB nach LAN-Adapter 43-9300. Wird die Kamera autark betrieben sind alle in den technischen Daten der Kamera beschriebenen Punkte zu beachten.

# **1.6.3. Beleuchtungsring**

Kameras mit Beleuchtungsring verfügen über ein zusätzliches Anschlusskabel 4 zur Stromversorgung des Beleuchtungsrings. Dieser kann ständig mit Strom versorgt werden. Dazu diese Anschlussleitung mit dem Steckplatz "Kamerabeleuchtung" der Basiselektronik verbinden.

Alternative Schaltmöglichkeiten der Beleuchtung können, nur für diesen mit "Kamerabeleuchtung" gekennzeichneten Spannungsausgang, im Webfrontend der SIP-Sprechstelle eingestellt werden. Weitere Informationen dazu finden Sie im Webfrontend und der Hilfe der Sprechstelle.

Anschaltung siehe dazu Seite 13.

<sup>D</sup> **Einleitung**

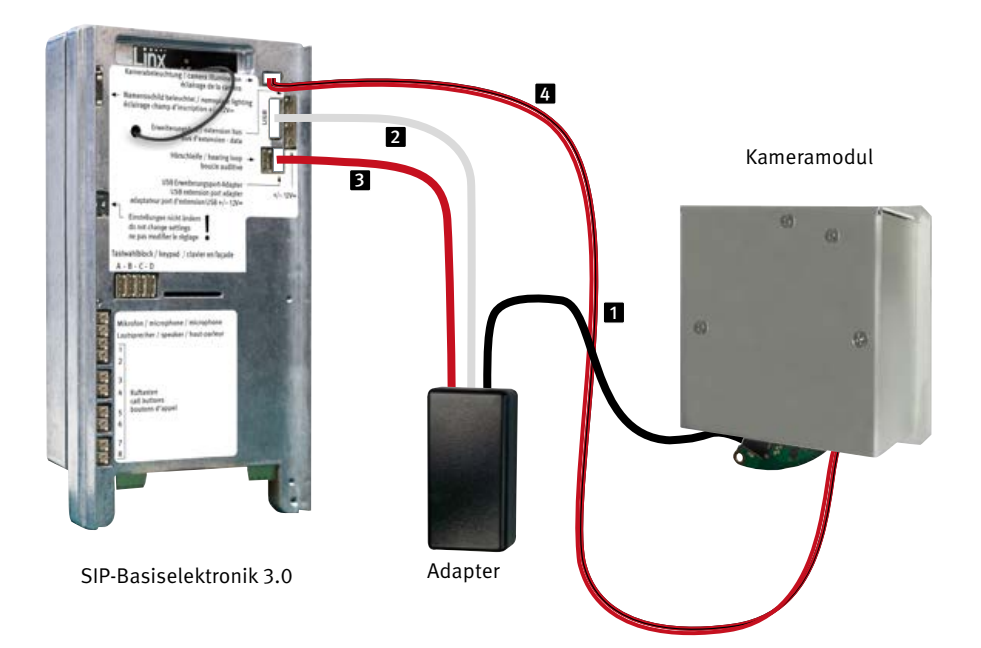

<span id="page-13-0"></span>**D** Einleitung

# 1.7. Anschluss IP-Kamera an Basiselektronik 20-0001-BS, 20-0014-BS, 20-0016-BS, 20-0005-BS

### **1.7.1. LAN-Anschluss**

Der LAN-Anschluss erfolgt üblicherweise über ein Patchkabel 1 mit RI-45 Stecker (im Lieferumgfang der Kamera enthalten).

Wird das Modul zusammen mit einer der oben genannten Basiselektronik der Serie 20, betrieben, so kann die Verbindung zum Netzwerk über die Basiselektronik der Serie 20 erfolgen.

Hierzu wird der RJ-45-Stecker des Kameramoduls mit Hilfe eines Patchkabels mit der Buchse »Netzwerkport mit PoE« der Serie 20 IP-Basiselektronik verbunden. Dieser stellt ausreichend Energie zum Betrieb dieser Behnke IP-Kamera zur Verfügung.

Anschaltung siehe dazu Seite 15

### **1.7.2. Stromversorgung**

Die Versorgung der Behnke IP-Kamera erfolgt über die Ethernet Schnittstelle (PoE). Wird das Modul zusammen mit einer der oben genannten Basiselektronik der Serie 20 betrieben, erfolgt die Stromversorgung der Kamera mittels PoE über die IP-Basiselektronik. Die Energie am Switchport der IP-Basiselektronik steht erst nach dem abgeschlossen Startvorgang der SIP-Sprechstelle zur Verfügung.

Wird die Kamera autark betrieben sind alle in den technischen Daten der Kamera beschriebenen Punkte zu beachten.

### **1.7.3. Beleuchtungsring**

Kameras mit Beleuchtungsring verfügen über ein zusätzliches Anschlusskabel 2 zur Stromversorgung des Beleuchtungsrings. Dazu diese Anschlussleitung mit dem Steckplatz "Kamerabeleuchtung" der Basiselektronik verbinden. Diese Funktion steht bei der Basiselektronik 20-0005-BS nicht zur Verfügung. Hier Kamerabeleuchtung direkt mit einer Beleuchtungsplatine eines Behnke Tastenmoduls verbinden. Alternative Schaltmöglichkeiten der Beleuchtung können, nur für diesen mit "Kamerabeleuchtung" gekennzeichneten Spannungsausgang, im Webfrontend der SIP-Sprechstelle eingestellt werden. Weitere Informationen dazu finden Sie im Webfrontend und der Hilfe der Sprechstelle.

**Anleitung IP-Kamera 20-2940A-IP/21-2940A-IP, 20-2941A-IP/21-2941A-IP, 43-2940A, 50-2940A-IP** <sup>D</sup> **Einleitung**

Basiselektronik Anschlussmöglichkeit entfällt bei 20-0005-BS Dodhadadaabadaabadaa  $\Theta$  $\overline{\mathbf{2}}$ Kameramodul  $\omega$  $\overline{6}$ VORSICHT - CAUTION - ATTENTION strét Bullan ar<br>d'ocerriset de<br>anti-calcères  $\omega$ ø 111  $z = z$ r ĩ فالبيد 1

# <span id="page-15-0"></span>2. Konfiguration und Inbetriebnahme

# 2.1. Vorbereitung

- **▸** Verbindung der IP-Videokamera mit einem 100 Mbit Ethernet LAN (wie in den Punkten 1.5, 1.6, 1.7 beschrieben)
- **▸** Stromversorgung via Power over Ethernet (PoE)**\***

#### **2.1.1. Verbindung über Ethernet**

Die IP Kamera ist im Standard als DHCP-Client konfiguriert, bezieht ihre IP-Adresse also von einem DHCP-Server.

Mittels Axis Camera Management Software, Behnke IP-Video-Software oder im DHCP-Server lassen sich die vorhandenen Kameras im Netzwerk finden.**\*1**

Die Rückfall IP-Adresse der Kamera lautet: 192.168.0.90

# 2.2. Einsatzgebiete

1. Einsatz mit der Behnke IP-Video Software auf einem PC ▸ Beachten Sie bitte die separate Anleitung zur Konfiguration der Behnke IP-Video Software. IP-Videosoftware sowie die Anleitung finden Sie unter:

www.behnke-online.de/downloads/software

2.Einsatz in Videomanagmentsystemen ▸ Befolgen Sie die Anleitung Ihres vorhandenen Video-Management Systems zum Hinzufügen einer Kamera z. B. des Typs »AXIS M3086-V« (bzw. die in dem Behnke-Produkt verbaute AXIS-Kamera).

### 3.SIP-Video-Call:

In Verbindung mit Behnke SIP-Sprechstellen 3.0 (20-0001B-IP/20-0014B-IP/20-0016B-IP) oder einer Behnke-Station 20-0001-BS/ 20-0014-BS/20-0016-BS/20-0005-BS) kann die IP-Kamera in Verbindung mit den genannten Basiselektroniken SIP-Video-Call`s. Dazu zwingend prüfen ob die genutzte TK-Anlagen sowie die bauseits genutzen SIP-Telefone diese Funktion unterstützen.

<sup>D</sup> **Konfiguration und Inbetriebnahme**

### <span id="page-16-0"></span>2.3. Benutzername und Passwort

Benutzername: root Passwort: Admin

### 2.4. Videostream per Browser abrufen

#### **2.4.1. Videostream abrufen:**

z.B. »http://<Benutzer>:<Passwort>@<ip-addr>/ axis-cgi/mjpg/video.cgi?resolution=1920x1080«

Weitere Möglickeiten können Sie der AXIS-Dokumentation zur VAPIX-Schnittstelle entnehmen.**\*2** Beachten Sie, dass der Browser die entsprechenden Videoformate unterstützt, dazu gegebenenfalls ihren Netzwerkadministrator hinzuziehen.

# **Achtung: Dient nicht zur dauerhaften Videoanzeige.**

**\*** Wird die Kamera **ohne** Verbindung zu einer Behnke SIP-Sprechstelle betrieben (siehe Gerätetypen auf Seite [9](#page-8-1) und folgende Seiten) benötigt die Kamera POE-Klasse 1. Wird die Kamera in Verbindung **mit** einer Behnke SIP-Sprechstelle betrieben (siehe Gerätetypen auf Seite [9](#page-8-1) und folgende Seiten) wird POE-Klasse 0 zum Betrieb der SIP-Sprechstelle benötigt.

**\*1** Software ist auf der AXIS-Homepage im Bereich Lernen und Support zu finden. (AXIS IP Utility) **\*2** Dokumentation zur AXIS-Vapix ist auf der AXIS Homepage im Bereich Lernen und Support zu finden

<span id="page-17-0"></span>

# <span id="page-17-1"></span>2.5. Reset auf Werkseinstellungen

- **▸** Kamera stromlos machen (Kamera von der PoE-Versorgung trennen)
- ► Reset-Taster **d** drücken und gedrückt halten Dazu vorher Kameradeckel sehr vorsichtig öffen. (Siehe Hinweis Seite 4)
- **▸** Halten Sie die Reset-Taste (Network Boot) gedrückt und stellen Sie die Stromversorgung (PoE) wieder her. (Siehe auch Foto)
- **▸** Halten Sie die Reset-Taste etwa 15 bis 30 Sekunden gedrückt, bis die Status-LED gelb blinkt
- **▸** Lassen Sie die Reset-Taste los. Der Vorgang ist abgeschlossen, wenn die Status-LED grün leuchtet. Das Produkt wurde auf die Werkseinstellungen zurückgesetzt. Wenn im Netzwerk kein DHCP-Server verfügbar ist, lautet die Standard-IP-Adresse 192.168.0.90.

# **Folgende Einstellungen sind nach dem Reset unbedingt wieder durchzuführen: Bei 20-2940A-IP/21-2940A-IP, 21-2941A-IP/ 21-2941A-IP, 50-2940A-IP/43-2940A:**

- **▸** 1. Kamera Passwort vergeben
- **▸** 2. Capture Mode: 4MP (2304x1728)
- **▸** 3. Powerline frequency 50 Hz
- **▸** 4. System/Einfache Konfiguration/Network/ HTTP auf »Basic« setzen
- **▸** 5. System/Einfache Konfiguration/Network/ ZeroConf: Haken bei »Enabled« entfernen

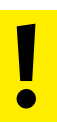

Diese Einstellungen sollten nur durchgeführt werden wenn ausrei-Diese Einstellungen sollten nur<br>durchgeführt werden wenn ausre<br>chend Kenntnisse des AXIS-Web-<br>frontend vorhanden sind.

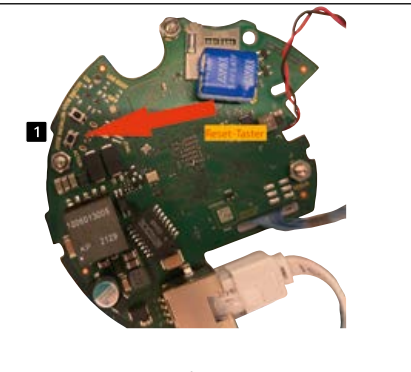

20-2940A-IP/21-2940A-IP, 20-2941A-IP/21-2941A-IP, 50-2940A-IP, 43-2940A

# <span id="page-18-0"></span>3. Technische Daten

**20-2940A-IP/21-2940A-IP, 20-2941A-IP/ 21-2941A-IP, 50-2490A-IP, 43-2940A**

#### **Ausstattung**

- ► Stromversorgung via PoE (siehe ..1.5.2. Strom[versorgung" auf Seite 9\)](#page-8-2)
- **▸** LED Beleuchtungsring
- **▸** Digitaler PTZ
- **▸** ONVIF Kompatibel zum Einsatz mit Videoüberwachungssystemen unterschiedlicher Hersteller

### **Optik**

- **▸** 1/2,7" CMOS RGB mit Vollbildverfahren
- **▸** Brennweite 2,4 mm, F 2.1
- **▸** Horizontaler Bildwinkel 93°
- **▸** Vertikaler Bildwinkel 97°
- **▸** Lichtempfindlichkeit Mit Lightfinder: Farbe: 0,19 lx bei 50 IRE, F2.1 SW: 0,03 lx bei 50 IRE, F2.1
- **▸** Verschlusszeit 1/38500s bis 1/5s

### **Video**

- **▸** H.264 (MPEG-4 Teil 10/AVC), Main- und High-Profile
- **▸** H.265 (MPEG-H Teil 2/HEVC) Main Profile
- **▸** Motion JPEG
- **▸** Auflösung 2688 x 1512 (4 MP) bis 320 x 240
- **▸** 25 Bilder / s mit Netzfrequenz 50Hz in H.264 und H.265

#### **Netzwerk**

- **▸** IPv4, IPv6 USGv6, ICMPv4/ICMPv6, HTTP, HTTPSb, HTTP/2, TLSb, QoS Layer 3 DiffServ, FTP, SFTP, CIFS/SMB, SMTP, mDNS (Bonjour), UPnP®, SNMP v1/v2c/v3 (MIB-II), DNS/DNSv6, DDNS, NTP, NTS, RTSP, RTCP, RTP, SRTP/RTSPS, TCP, UDP, IGMPv1/v2/v3, DHCPv4/v6, SSH, LLDP, CDP, MQTT v3.1.1, Secure syslog (RFC 3164/5424, UDP/TCP/TLS), verbindungslokale Adresse (ZeroConf) **▸** IP-Adressen-Filterung,
- HTTPSb Verschlüsselung, IEEE 802.1X (EAP-TLS)b Netzwerk-Zugriffskontrolle, Benutzer-Zugriffsprotokoll, zentrales Zertifikatmanagement, signierte Videos AXIS Edge Vault, AXIS Geräte-ID
- **▸** Ethernet 10 / 100Mbps

#### **Betriebstemperatur**

**▸** 0 bis 50°C

<span id="page-19-0"></span>**Bemaßung** 

# 4. Bemassung

Hinterbau (43-2940A)

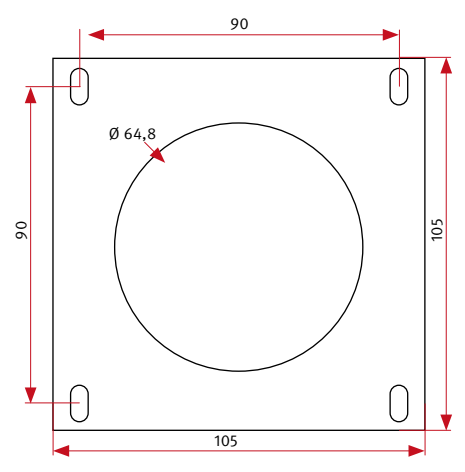

Wir empfehlen einen Hohlraumauschnitt von 120 x 120 x 50 mm (H x B x T)

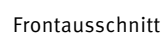

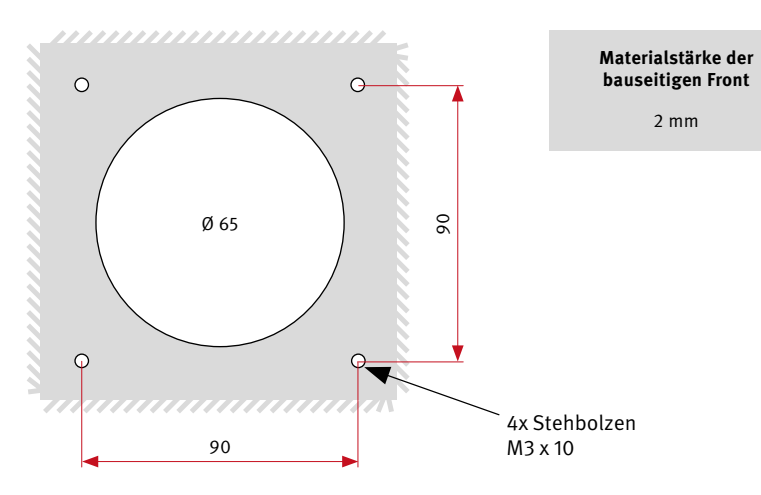

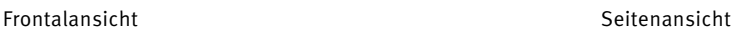

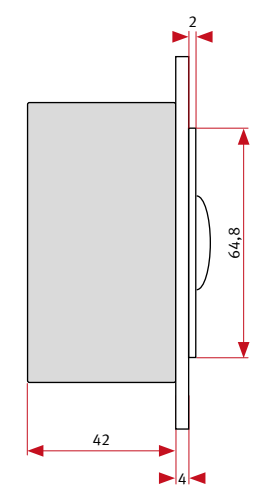

# <span id="page-20-1"></span><span id="page-20-0"></span>5. Rechtliche Hinweise

- 1. Änderungen an unseren Produkten, die dem technischen Fortschritt dienen, behalten wir uns vor. Die abgebildeten Produkte können im Zuge der ständigen Weiterentwicklung auch optisch von den ausgelieferten Produkten abweichen.
- 2.Abdrucke oder Übernahme von Texten, Abbildungen und Fotos in beliebigen Medien aus dieser Anleitung – auch auszugsweise – sind nur mit unserer ausdrücklichen schriftlichen Genehmigung gestattet.
- 3.Die Gestaltung dieser Anleitung unterliegt dem Urheberschutz. Für eventuelle Irrtümer, sowie inhaltliche- bzw. Druckfehler (auch bei technischen Daten oder innerhalb von Grafiken und technischen Skizzen) übernehmen wir keine Haftung.
- 4.AXIS ist ein registriertes Warenzeichen von Axis AB.
- 5.Apple, das Apple Logo, Mac, Mac OS, Macintosh, iPad, Multi-Touch, iPhone und iPod touch sind Warenzeichen von Apple.
- 6.Google, Android und Google Play sind Warenzeichen von Google, Inc.
- 7. Alle anderen Firmen- und Produktnamen können Warenzeichen der jeweiligen Firmen sein mit denen sie in Verbindung gebracht werden.
- 8.Produkt muss unter Beachtung der geltenden Gesetze und Bestimmungen betrieben werden.

# **Elektromagnetische Verträglichkeit Niederspannungsrichtlinie**

Unsere Produkte sind selbstverständlich nach den CE-Richtlinien zertifiziert, die EU-weit gültig sind: EMV nach 2004/108/EG sowie Niederspannungsrichtlinie nach 73/23/EWG geändert durch die Richtlinie 93/68/EWG.

#### **Infos zum Produkthaftungsgesetz:**

- 1. Alle Produkte aus dieser Anleitung dürfen nur für den angegebenen Zweck verwendet werden. Wenn Zweifel bestehen, muss dies mit einem kompetenten Fachmann oder unserer Serviceabteilung (siehe Hotline-Nummern) abgeklärt werden.
- 2.Produkte, die spannungsversorgt sind (insbesondere 230 V-Netzspannung), müssen vor dem Öffnen oder Anschließen von Leitungen von der Spannungsversorgung getrennt sein.
- 3.Schäden und Folgeschäden, die durch Eingriffe oder Änderungen an unseren Produkten sowie unsachgemäßer Behandlung verursacht werden, sind von der Haftung ausgeschlossen. Gleiches gilt für eine unsachgemäße Lagerung oder Fremdeinwirkungen.
- 4.Beim Umgang mit 230 V-Netzspannung oder mit am Netz oder mit Batterie betriebenen Produkten, sind die einschlägigen Richtlinien zu beachten, z. B. Richtlinien zur Einhaltung der elektromagnetischen Verträglichkeit oder Niederspannungsrichtlinie. Entsprechende Arbeiten sollten nur von einem Fachmann ausgeführt werden, der damit vertraut ist.
- 5.Unsere Produkte entsprechen sämtlichen, in Deutschland und der EU geltenden, technischen Richtlinien und Telekommunikationsbestimmungen.

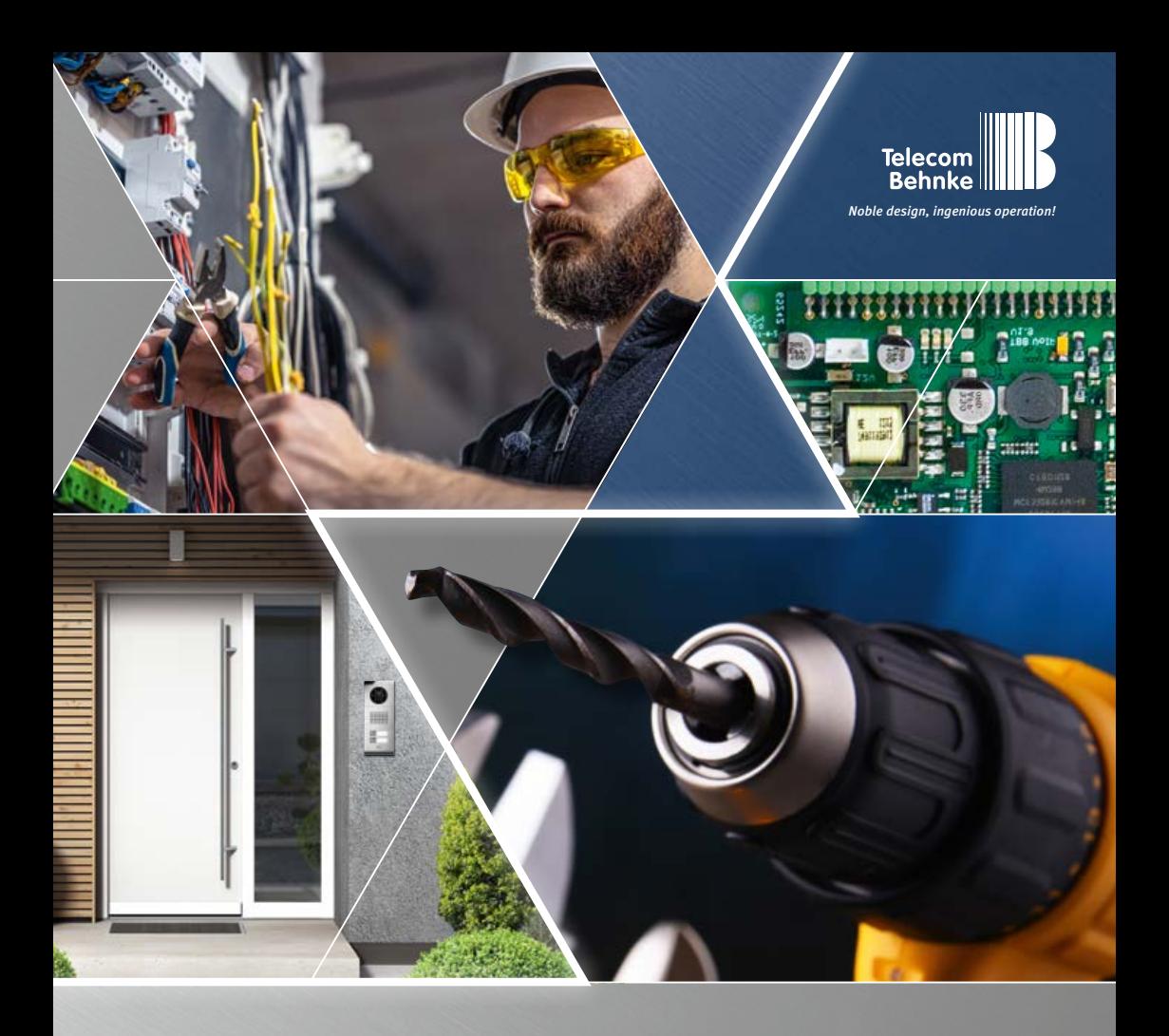

**Version 1.1**

# <span id="page-21-0"></span>INSTRUCTIONS ANLEITUNG | MANUEL

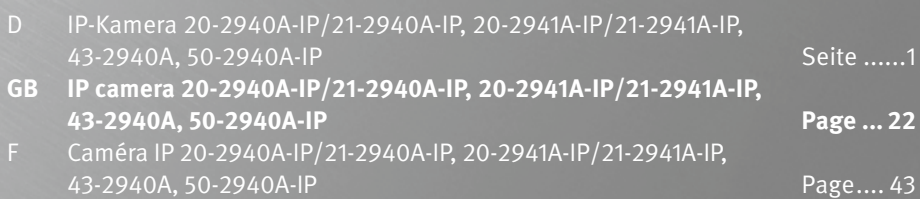

GB **Contact**

# **Important Information**

Please note that Behnke intercoms and accessories may only be installed and serviced by qualified electricians, IT and telecommunications technicians who comply with the corresponding standards and regulations. Before carrying out service and maintenance work, please ensure that the devices are safely disconnected from the power grid (unplug power supply unit) and are disconnected from any other network and that all relevant safety regulations will be maintained.

Prolonged exposure to direct sunlight can cause the device to heat up considerably, especially in the case of devices with a dark front panel or if the device is installed in an insulated wall. In such a case, the device must be allowed to cool down sufficiently before removal. Be especially careful when touching the electronics housing!

Please provide your customer with these instructions and the relevant information about the intercom station.

For further legal information, please see page [42](#page-41-0).

# **CONTACT**

# Information

For detailed information on our products, projects and services: **+49 (0) 68 41 / 81 77-700**

# 24-Hour service:

Do you need help? Feel free to contact us 24/7. We will be happy to assist you with any technical questions you may have and we will also help you getting set-up.

**+49 (0) 68 41 / 81 77-777**

- **■** Telecom Behnke GmbH Gewerbepark »An der Autobahn« Robert-Jungk-Straße 3 D-66459 Kirkel
- **Q** Internet and email adresse www.behnke-online.de info@behnke-online.de

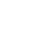

# **CONTENTS**

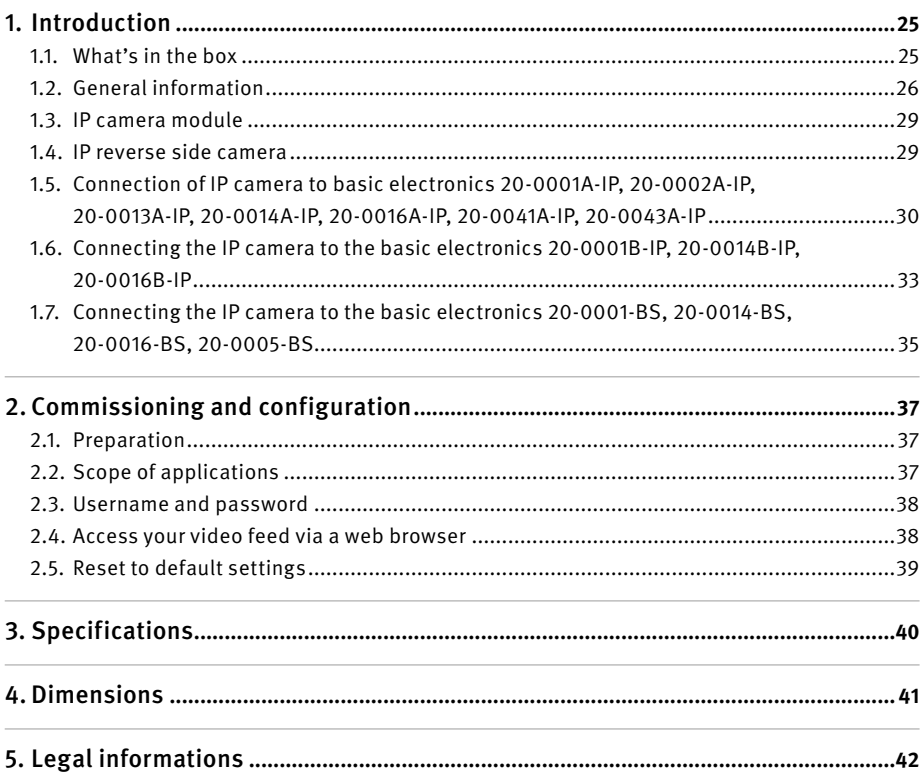

<span id="page-24-0"></span>**Introduction** GB

# <span id="page-24-1"></span>1. Introduction

# 11. What's in the box

- **▸** IP camera module 20-2940A-IP/21- 2940A-IP/ 50-2940A-IP only suitable for mounting in vertical Behnke frames, cannot be installed in the lowest module installation slot  $\odot$  of a Behnke frame, camera circuit board prevents installation of the module housing. The IP camera must always be located in the module housing of the basic electronics.
- **▸** IP camera module 20-2941A-IP/21-2941A-IP only suitable for mounting in horizontal Behnke frame, cannot be installed in the outmost module installation slot ( $\bigodot$ ) of a Behnke frame, camera circuit board prevents installation of the module housing. The IP camera must always be located in the module housing of the basic electronics.
- **▸** IP camera module
- **▸** Patch cable directly connected to the camera (incl. RJ45/RJ-45-connection adapter)
- **▸** Password to access the camera (to be found on the camera cover and in the present manual)
- **▸** These instructions

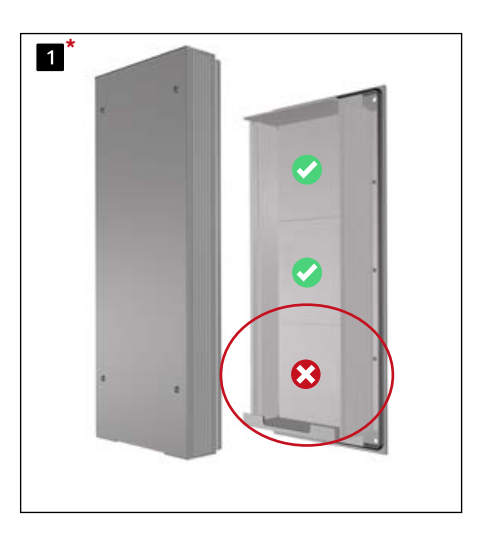

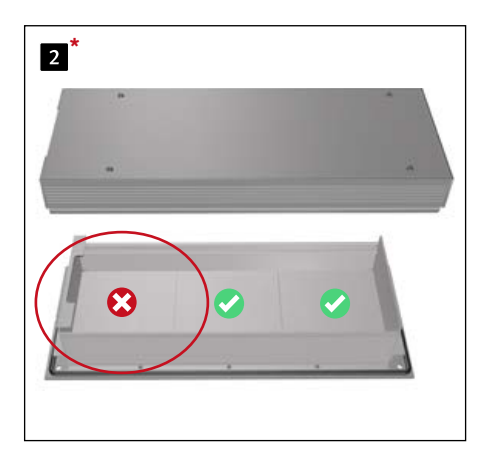

**\*** Display exemplary for 20-0001/20-0001A-IP/20-0001B-IP/20-0001-BS (basic electronics x3). Also applies in conjunction with 20-0014/20-0014A-IP/20-0014B-IP/20-0014-BS (basic electronics x2), 20-0043/20-0043A-IP/(basic electronics x4)

#### <span id="page-25-0"></span>**Important**

IP camera may only be operated with cover. Operation without the camera cover will damage the camera. When opening the camera cover for service purposes, only remove the cover screw **L** and lift off the camera cover carefully. The camera circuit board and heat sink are firmly connected to the camera cover. Only very short connection cable to the camera optics. Be careful not to scratch, damage or leave fingerprints on the camera dome, as this may affect the image quality. If possible, only remove the protective film after the installation is complete. Use the cardboard spacers with hole included with the camera for installation to avoid damaging the camera dome.

# 1.2. General information

#### **1.2.1. Features**

The Behnke camera module integrates an Axis M3086V camera behind an aperture of the Telecom Behnke modular system series 20, 50 or as reverse side camera 43-2940A. The camera records videos with a resolution of up to 2688 x 1512 pixels. Regardless of the selected resolution, up to 25 images per second can be transmitted.

The camera may be integrated into standard video surveillance systems. The camera is also equipped with LED illumination for use in poorly lit areas. The video may be transferred to a video surveillance system via HTTP or via RSTP streaming. The camera provides an open interface (VAPIX).

The corresponding documentation is available from AXIS Communications on their websites. Various compression methods are available Cover screw (see technical specifications)

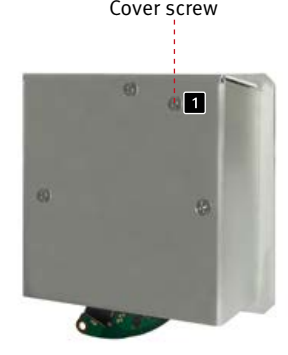

#### **1.2.2. Determine the camera position**

# **Please note the following advice on camera position when installing your Behnke door**

**intercom system:** In order to receive an image feed, you need a lot more than to simply point the camera in the direction of an object or a person. The lighting situation, the camera's angle of view (horizontal / vertical), reflectance from other light sources and sunlight, back lighting and blind spots all have an influence on your future image quality.

It is important that you avoid direct sunlight, as the camera shutter will reduce light incidence into the camera and consequently will reduce the image sensor performance. You should therefore position the camera so that the sun is behind the camera. In order to prevent problems from back lighting when filming objects or people, you should consider changing the surrounding area by changing the camera position. Where it proves to be impossible to change the camera position, the object or person in question should be sufficiently lit from the front. Please note that when installing the 43-2940A reverse side camera in or on components provided by the customer, suitable measures must be taken to prevent condensation forming in these components (see also the instructions for your Behnke basic electronics "Outside mounting").

When operating the camera in conjunction with a rain protection screen, the large aperture angle of the camera can cause a small part of the rain cover to appear in the field of vision.

#### **1.2.3. Accessing the video feed**

To access the video feed via a webbrowser, please use the following URL: »http://<user>:<password>@<ip-addr>/ axis-cgi/mjpg/video.cgi?resolution=1920x1080« 20-2940A-IP/21-2940A-IP, 20-2941A-IP/ 21-2941A-IP, 50-2940A-IP/43-2940A Further options can be found in the AXIS documentation on the VAPIX interface.\*2. Make sure that the browser supports the corresponding video formats; if necessary, consult your network administrator.

#### **Important:**

**Not suitable for permanent video display.**

#### **1.2.4. System requirements**

Minimum requirements to install Behnke IP cameras: PC or Apple Macintosh with functional Browser (e.g. Microsoft Internet Explorer, Mozilla Firefox, Apple Safari)

- **▸** Monitor/graphics card with a resolution of at least 800 x 600 pixels and true colour display
- **▸** Set-up network connection of the computer
- **▸** A free Ethernet network port with PoE or a separate PoE injector.

Minimum system requirements to install Behnke's IP video software: PC with Intel® Pentium® IV processor (1.7 GHz) or AMD Athlon™ processor (1.2 GHz) or better

- **▸** Network interface controller, configured
- **▸** Microsoft® Windows 2000® or WindowsXP® operating system or later
- **▸** 512 MB RAM or more
- **▸** Monitor/graphics card with a resolution of min. 800 x 600 pixels and true colour display

**System requirements for the camera: The camera type AXIS M3086V supports firmware version 10.12.91 or later (if released by Behnke in conjunction with the Behnke IP video software). Important: In case of a firmware update or camera reset, follow the steps on page [39.](#page-38-1)**

#### **1.2.5. Maintenance and Care**

You have chosen high-quality Behnke products with front panels made from various materials. Regardless of the material, all front panels require regular cleaning in sufficiently short intervals using a cleaning agent that is appropriate for the material in question. This prevents early ageing and patina formation on the surface.

For normal cleaning of the camera dome, a non-abrasive, solvent-free neutral soap or an appropriate cleaning agent with distilled water and a clean, soft cloth are recommended. Rinse the camera dome thoroughly with lukewarm distilled water.

To avoid water stains, clean the camera dome with a soft, clean cloth.

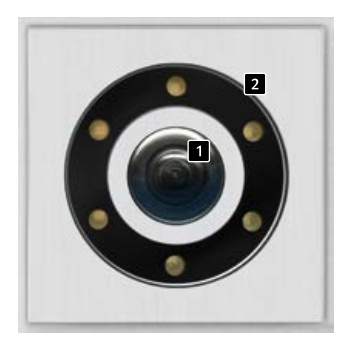

**20-2941A-IP 21-2941A-IP**

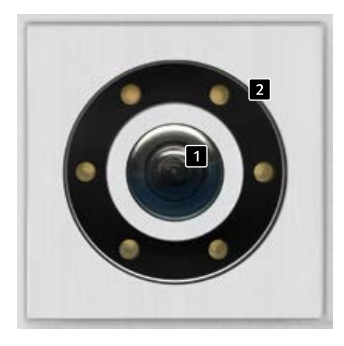

**20-2940A-IP 21-2940A-IP**

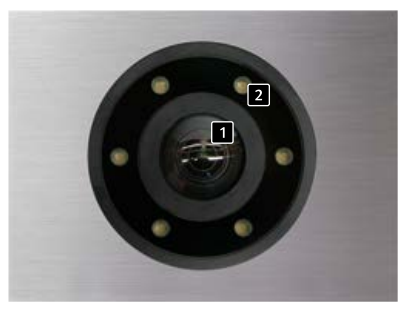

**50-2940A-IP**

# <span id="page-28-1"></span><span id="page-28-0"></span>1.3. IP camera module 1.4. IP reverse side camera

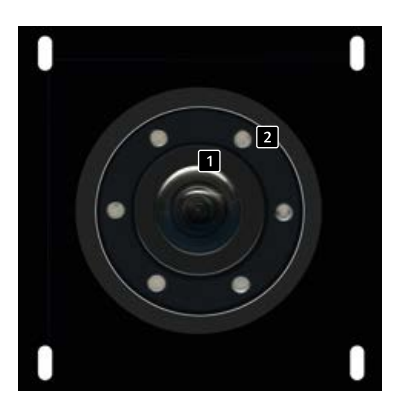

**43-2940A**

 **Camera lens/camera dome LED illumination with white LEDs (as factory default, the LEDs are permanently on) 50-2940A-IP**

<span id="page-29-0"></span>1.5. Connection of IP camera to basic electronics 20-0001A-IP, 20-0002A-IP, 20-0013A-IP, 20-0014A-IP, 20-0016A-IP, 20-0041A-IP, 20-0043A-IP

## **1.5.1. LAN connection**

The LAN connection is usually made via an RJ-45 connector ( $\blacksquare$  page [31](#page-30-0) + [32](#page-31-0)). When operated with the series 20 IP basic elect-

ronics mentioned above, the network connection can also be established via the series 20 basic electronics. To do so, connect the camera module's RJ-45 socket to the "Port 2" socket of the Series 20 IP basic electronics using a patch cable.

# <span id="page-29-1"></span>**1.5.2. Power supply**

Power for the Behnke IP camera is supplied via the ethernet port (PoE). When operated with the series 20 basic electronics mentioned above, power for the camera is supplied via PoE from the IP basic electronics. The power at the switch port of the IP base electronics is only available after the SIP intercom station has completed the startup process.

If the camera is operated independently, all items described in the technical specifications of the camera must be observed.

#### **1.5.3. LED illumination**

Cameras with an LED illumination have an additional connection cable ( $\overline{2}$  Page [31](#page-30-0) + [32\)](#page-31-0) for supplying power to the LED illumination. Continuous power supply is possible. Alternatively, you may use relay 2 of the SIP intercom station. For this, every set-up that can be realised using the relay operation modes of the SIP intercom station is possible.

**Introduction** GB

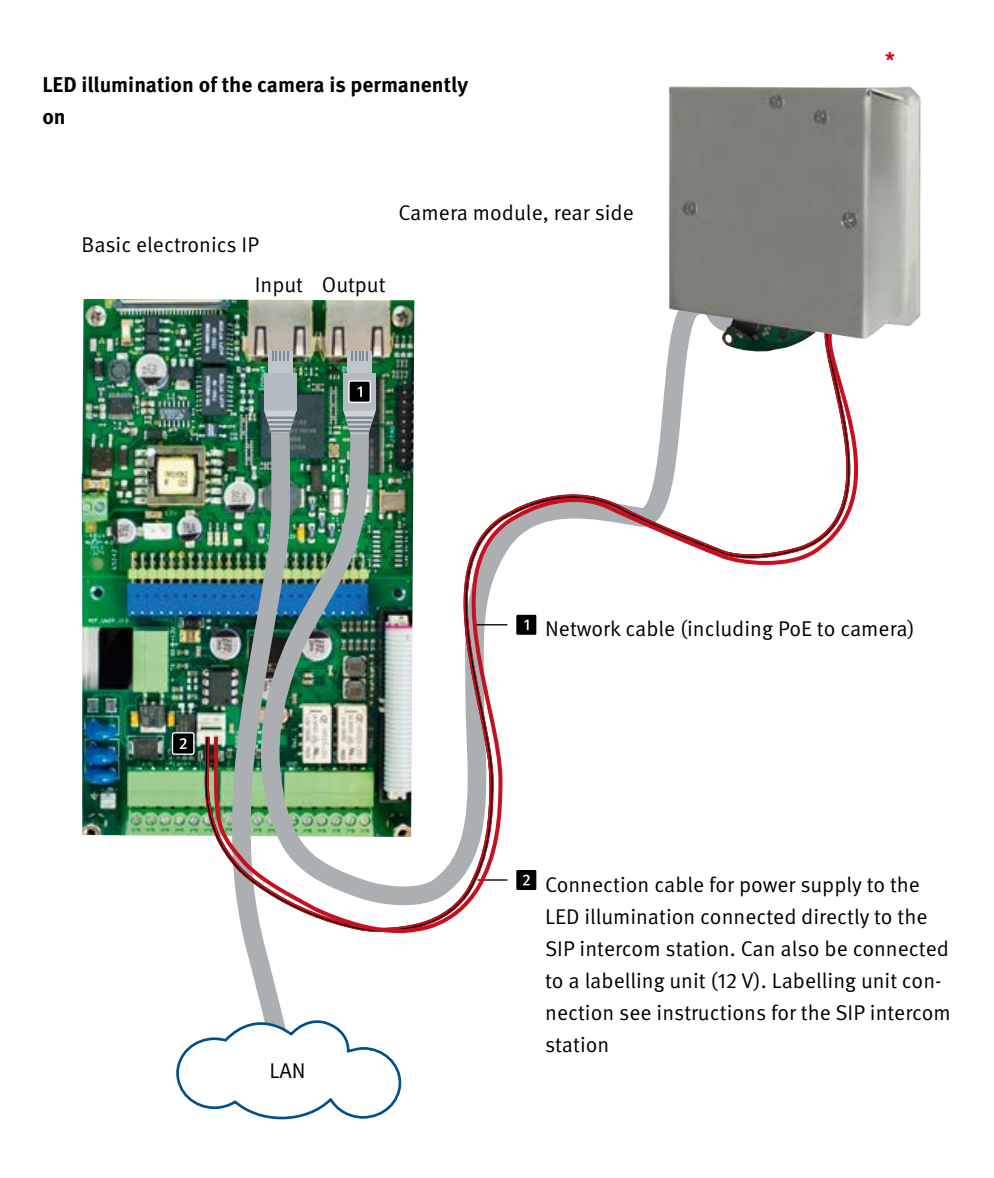

<span id="page-30-0"></span>**\*** IP camera may only be operated with the cover on. Operation without the camera cover will damage the camera. When opening the camera cover for servicing purposes, only loosen the two outer screws and carefully lift off the camera cover. Heat sink in cover connected to camera.

<span id="page-31-0"></span>Introduction **GB** 

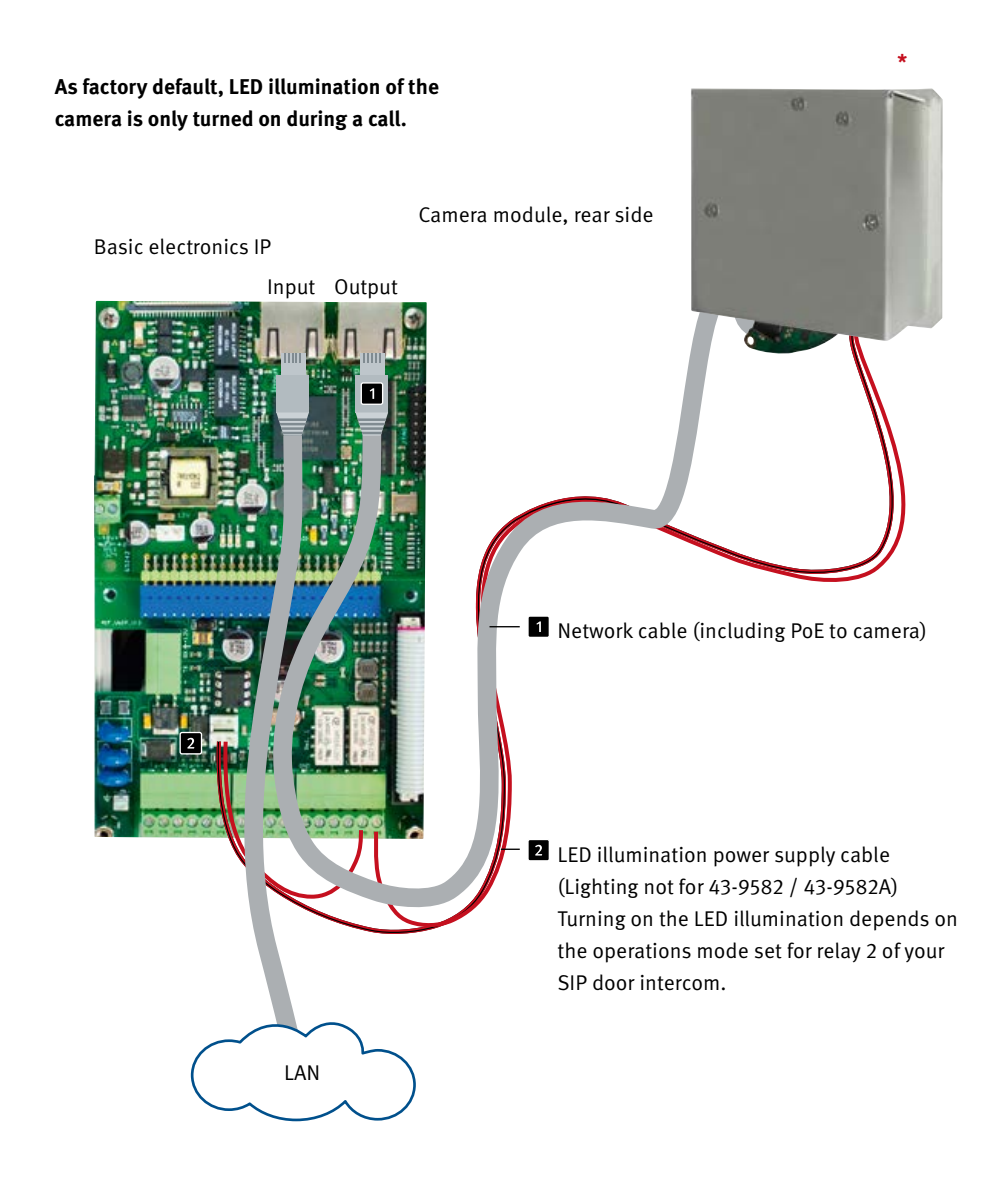

**\*** IP camera may only be operated with the cover on. Operation without the camera cover will damage the camera. When opening the camera cover for servicing purposes, only loosen the two outer screws and carefully lift off the camera cover. Heat sink in cover connected to camera.

# <span id="page-32-0"></span>1.6. Connecting the IP camera to the basic electronics 20-0001B-IP, 20-0014B-IP, 20-0016B-IP

# **1.6.1. LAN connection and power supply for the camera**

The USB to LAN adapter 43-9300 is required to operate one of the cameras mentioned in the instructions in conjunction with one of the three basic electronics mentioned in section 1.6. At the start of the following procedure, disconnect the SIP intercom station from its PoE supply. Connect the Behnke IP camera to the RI45 1 of the USB to LAN adapter.

To do so, remove the network cable on the IP camera. If necessary, extend (1 m max.) the LAN cable from the USB to LAN adapter together with the network cable and port extender (included with the Behnke IP camera). In the next step, connect the 4-pin HPI connector  $2$  to the LED illumination to the USB port of the SIP intercom station. Lastly, Alternative switching options of the illumination connect the 2-pin HPI connector **3** can only be set for this voltage output to the USB extension port adapter connector labelled "Camera Illumination" in the +/- 12 Volt= of the SIP intercom station. Please also refer to the mounting example. Then put the intercom station into operation (PoE supply).

For connection, see page [34](#page-33-0) or in the instructions supplied with the LAN/USB adapter (43-9300).

#### **1.6.2. Power supply**

Power for the Behnke IP camera is supplied via the ethernet port (PoE). When operated with the series 20 IP basic electronics, power for the camera is supplied via the Behnke USB to LAN adapter 43-9300.

If the camera is operated independently, all items described in the technical specifications of the camera must be observed.

### **1.6.3. LED Illumination**

Cameras with an LED illumination have an additional connection cable 4 to supply. Continuous power supply is possible. To do this, connect this connection cable to the "Camera Illumination" slot of the basic electronics. Alternative switching options of the illumination can only be set for this voltage output labelled "Camera Illumination" in the web frontend of the SIP intercom station. Further information on this can be found in the web frontend and the help for the intercom station. For connection, see page [34](#page-33-0).

<span id="page-33-0"></span>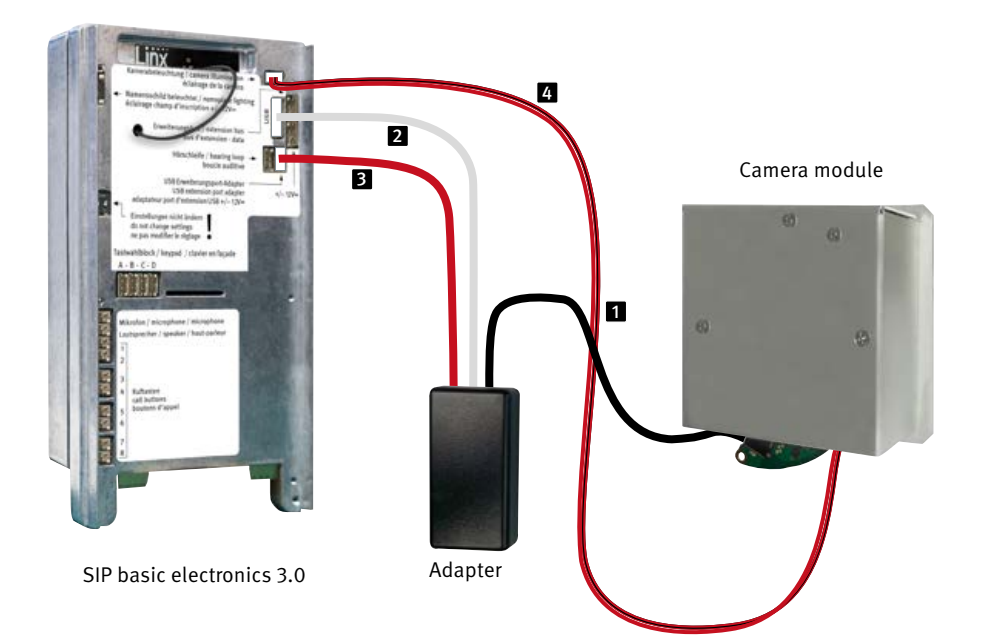

# <span id="page-34-0"></span>1.7. Connecting the IP camera to the basic electronics 20-0001-BS, 20-0014- BS, 20-0016-BS, 20-0005-BS

#### **1.7.1. LAN connection**

The LAN connection is usually made via patch cable  $\blacksquare$  with RI-45 connector (included in the camera's scope of delivery).

When operated with the series 20 IP basic electronics mentioned above, the network connection can also be established via the series 20 basic electronics.

To do so, connect the camera module's RJ-45 connector to the "Network port with PoE" socket of the Series 20 basic electronics using a patch cable.

This sufficiently provides power to operate this Behnke IP camera.

For connection, see page [36](#page-35-0).

#### **1.7.2. Power supply**

Power for the Behnke IP camera is supplied via the ethernet port (PoE). When operated with the series 20 basic electronics mentioned above, power for the camera is supplied via PoE from the IP basic electronics. The power at the switch port of the IP basic electronics is only available after the SIP intercom station has completed the startup process.

If the camera is operated independently, all items described in the technical specifications of the camera must be observed

### **1.7.3. BLED Illumination**

Cameras with an LED illumination have an additional connection cable to supply  $\Box$  the LED illumination. To do this, connect this connection cable to the "Camera Illumination" slot of the basic electronics. This function is not available with the basic electronics 20-0005-BS. Connect the camera lighting directly to the lighting circuit board of a Behnke push-button module. Alternative switching options for the lighting can only be set in the web frontend of the SIP intercom station for this voltage output labelled "Camera lighting". Further information on this can be found in the web frontend and the help for the intercom station.

**Introduction GB** 

<span id="page-35-0"></span>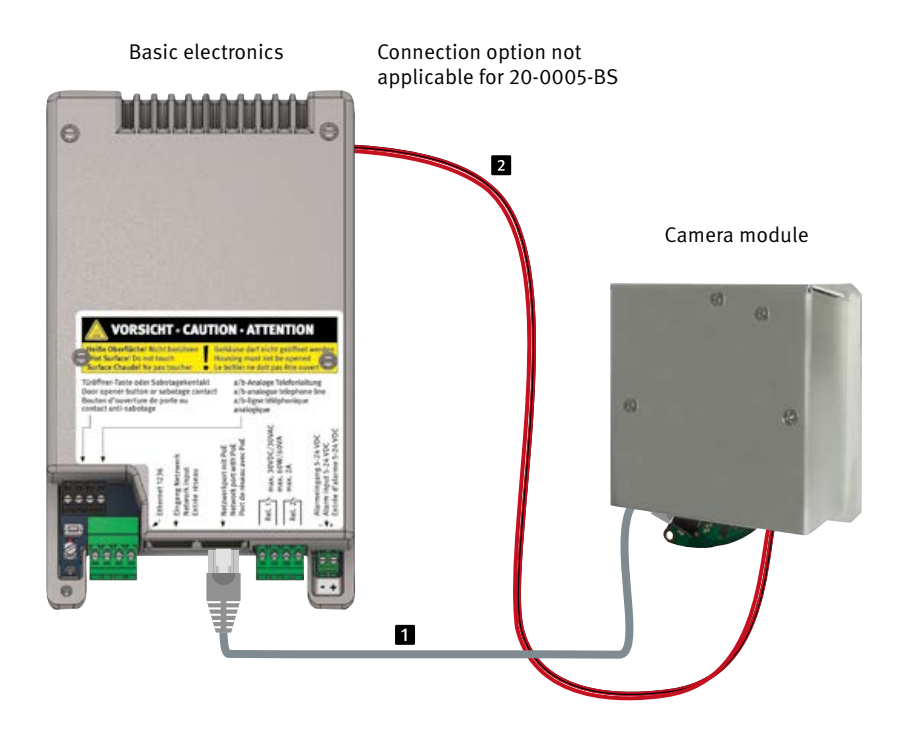

<span id="page-36-0"></span>*GB* Commissioning and configuration

# 2. Commissioning and configuration

# 2.1. Preparation

- **▸** Connect the IP camera to a 100 Mbit Ethernet LAN (as described in items 1.5, 1.6, 1.7)
- **▸** Power supply via Power over Ethernet (PoE)**\***

### **2.1.1. Connection via Ethernet**

The IP camera is set up as a DHCP client, i.e. it obtains its IP address from a DHCP server. Via Axis Camera Management Software, Behnke IP video software or in the DHCP server, the existing cameras can be found in the network.**\*1** The camera's factory default IP address is: 192.168.0.90

# 2.2. Scope of applications

- 1. Using the IP camera with a PC and the Behnke IP video software
- **▸** Please have a look at the separate instructions on IP video software configuration. IP video Software and the corresponding manuals can be found here: www.behnke-online.de/downloads/software
- 2.Using the camera in video management systems
- **▸** Follow the instructions of your existing video management system to add a camera, e.g. of the type "AXIS M3086-V" (or the AXIS camera installed in the Behnke product).
- 3.SIP video call:

In conjunction with Behnke SIP intercom stations 3.0 (20-0001B-IP/20-0014B-IP/20-0016B-IP) or a Behnke station 20-0001-BS/ 20-0014-BS/20-0016-BS/ 20-0005-BS), the IP camera can make SIP video calls using the aforementioned basic electronics. To do this, it is essential to check whether the telephone systems used and the on-site SIP telephones support this function.

GB **Commissioning and configuration**

# <span id="page-37-0"></span>2.3. Username and password

Username: root password: Admin

# 2.4. Access your video feed via a web browser

### **2.4.1. Accessing the video feed:**

e.g."http://<user>:<password>@<ip-addr>/axiscgi/mjpg/video.cgi?resolution=1920x1080" Additional options can be found within the documentation on the VAPIX interface provided by AXIS.\*2

Please note that your web browser needs to support the corresponding video formats. It may be necessary to contact your network administrator.

#### **Important:**

**Not suitable for permanent video display.**

**\*** If the camera is operated without connection to a Behnke SIP intercom station (please cf. model types from page [29\)](#page-28-1), the camera requires class 1 POE. Where the camera is used in connection with a Behnke SIP intercom system (please cf. model types from page [29\)](#page-28-1), class 0 PoE is required to operate the SIP intercom station.

- **\*1** Software is available on the AXIS homepage in the section "Learning and Support". (AXIS IP Utility)
- **\*2** Documentation for AXIS Vapix can be found on the AXIS homepage in the section "Learning and Support"

<span id="page-38-0"></span>*GB* Commissioning and configuration

# <span id="page-38-1"></span>2.5. Reset to default settings

- **▸** Disable the camera's power supply (Disconnect camera from PoE supply)
- **▸** press and hold Open the camera cover very carefully beforehand. (See note on page [25](#page-24-1))
- **▸** Press and hold the reset button (network boot) and restore the power supply (PoE). (See also photo)
- **▸** Press and hold the reset button for about 15 to 30 seconds until the status LED flashes yellow
- **▸** Release the reset button. The process is complete when the status LED lights up green. The product has been reset to the default settings. If no DHCP server is available in the network, the standard IP address is 192.168.0.90.

# **The following settings must be restored after reset:**

**For 20-2940A-IP/21-2940A-IP, 21-2941A-IP/ 21-2941A-IP, 50-2940A-IP/43-2940A:**

- **▸** 1. Assign camera password
- **▸** 2. Capture Mode: 4MP (2304x1728)
- **▸** 3. Powerline frequency 50 Hz
- **▸** 4. System/Simple set-up/Network/ set HTTP to "Basic"
- **▸** 5. System/Simple set-up/Network/ ZeroConf: Remove the tick next to "Enabled"

These settings should only be made if you have sufficient knowledge of the **!** AXIS web frontend.

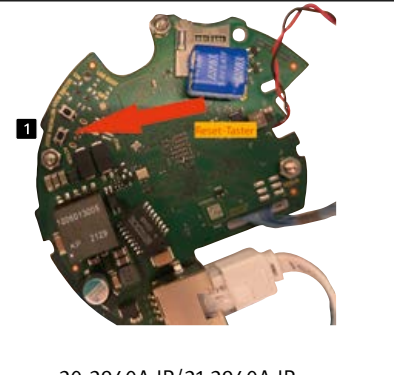

20-2940A-IP/21-2940A-IP, 20-2941A-IP/21-2941A-IP, 50-2940A-IP, 43-2940A

# <span id="page-39-0"></span>3. Specifications

# **20-2940A-IP/21-2940A-IP, 20-2941A-IP/ 21-2941A-IP, 50-2490A-IP, 43-2940A**

# **Features**

- **▸** Power supply via PoE (see note on page [30\)](#page-29-1)
- **▸** LED illumination
- **▸** Digital PTZ
- **▸** ONVIF compatibility to use with video surveillance systems by different manufacturers

# **Optics**

- **▸** 1/2.7" CMOS RGB with progressive scanning
- **▸** Focal length 2.4 mm, F 2.1
- **▸** Horizontal angle of view 93°
- **▸** Vertical angle of view 97°
- **▸** Light sensitivity with Lightfinder: Colour: 0.19 lx at 50 IRE, F2.1 BW: 0.03 lx at 50 IRE, F2.1
- **▸** Shutter speed 1/38500s to 1/ 5s

# **Video**

- **▸** H.264 (MPEG-4 Part 10/AVC), main and high profile
- **▸** H.265 (MPEG-H Part 2/HEVC) Main Profile
- **▸** Motion JPEG
- **▸** Resolution 2688 x 1512 (4 MP) up to 320 x 240
- **▸** 25 frames/s with mains frequency 50Hz in H.264 and H.265

#### **Network**

- **▸** IPv4, IPv6 USGv6, ICMPv4/ICMPv6, HTTP, HTTPSb, HTTP/2,
- **▸** TLSb, QoS Layer 3 DiffServ, FTP, SFTP, CIFS/ SMB, SMTP, mDNS
- **▸** (Bonjour), UPnP®, SNMP v1/v2c/v3 (MIB-II), DNS/DNSv6, DDNS, NTP, NTS, RTSP, RTCP, RTP, SRTP/RTSPS, TCP, UDP, IGMPv1/v2/v3, DHCPv4/v6, SSH, LLDP, CDP, MQTT v3.1.1, Secure syslog (RFC 3164/5424, UDP/TCP/TLS), connection-local address (ZeroConf)
- **▸** IP address filter, HTTPSb encryption, IEEE 802.1X (EAP-TLS)b network access control, user access protocol, centralised certificate management, signed videos AXIS Edge Vault, AXIS Device ID
- **▸** Ethernet 10/100Mbps

### **Operating temperature**

**▸** 0 to 50°C

<span id="page-40-0"></span>**Dimensions** GB

# 4. Dimensions

Reverse side mounting (43-2940A)

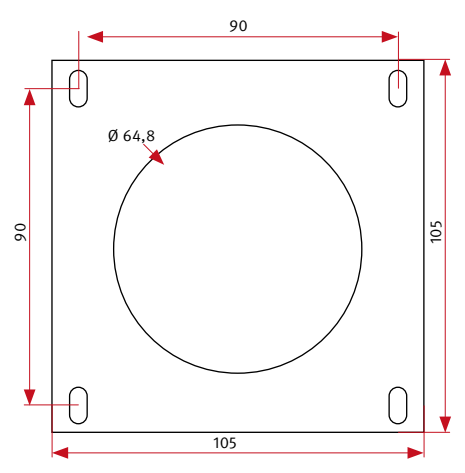

We suggest a cavity size of 120 x 120 x 50 mm (HxWxD)

Front cut-out

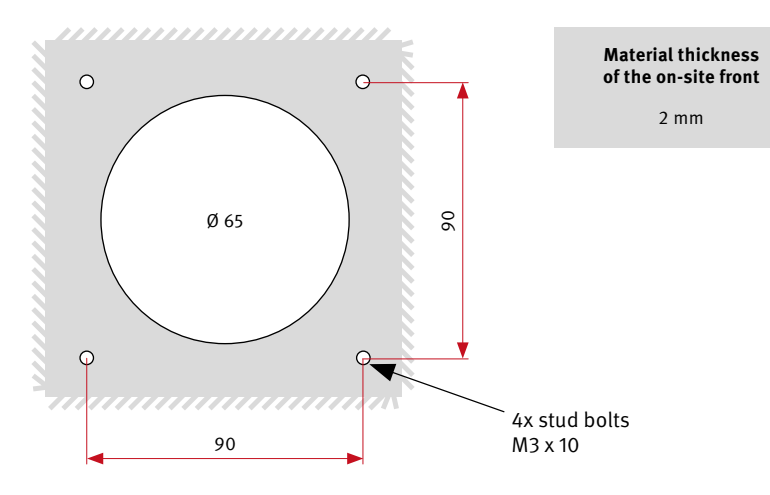

Front view Side view Side view Side view Side view Side view Side view Side view Side view Side view Side view 64,8 42 2

4

# <span id="page-41-1"></span><span id="page-41-0"></span>5. Legal informations

- 1. We reserve the right to make changes to our products that do not result in technical progress. As a result of continuous development, the products illustrated may look different from the products actually delivered.
- 2.Reprints or adoption of texts, images, and pictures from these instructions in any media – given in full or as extracts – require our express written consent.
- 3.Design and layout of these instructions are copyright protected. For possible errors, as well as content or printing errors (also in case of specifications or within graphics and technical sketches), we do not accept any liability.
- 4.AXIS is a registered trademark of Axis AB.
- 5.Apple, the Apple logo, Mac, Mac OS, Macintosh, iPad, Multi-Touch, iPhone and iPod touch are trademarks of Apple.
- 6.Google, Android and Google Play are trademarks of Google, Inc.
- 7. All other company and product names may be trademarks of the respective companies with which they are associated.
- 8.The product must be operated in compliance with the applicable laws and regulations.

# **Electromagnetic Compatibility**   $\epsilon$ **and Low Voltage Directive**

All our products meet the standards for CE certification valid in the entire EU: Electromagnetic Compatibility according to directive 2004/108/ EC and Low Voltage Directive 73/23/EEC modified by 93/68/EEC.

### **Information with regard to product liability:**

- 1. All products mentioned in these instructions may only be used for the purpose intended. In case of doubt, please contact a competent specialist or our services department (cf. telephone numbers).
- 2.Products with a power supply (especially when mains-operated at 230 V) must be disconnected before opening or during installation.
- 3.We are not liable for damages and consequential damages due to modifications of or changes to our products or due to improper use. This also applies to improper storage or external influences.
- 4.Please observe the respective guidelines for working with voltages of 230 V, mains-powered or battery-powered products, e.g. directives for complying with the electromagnetic compatibility or the Low Voltage Directive. Please leave corresponding work to trained specialists familiar with the matter.
- 5.Our products meet all technical guidelines and telecommunications regulations currently applicable in Germany and the EU.

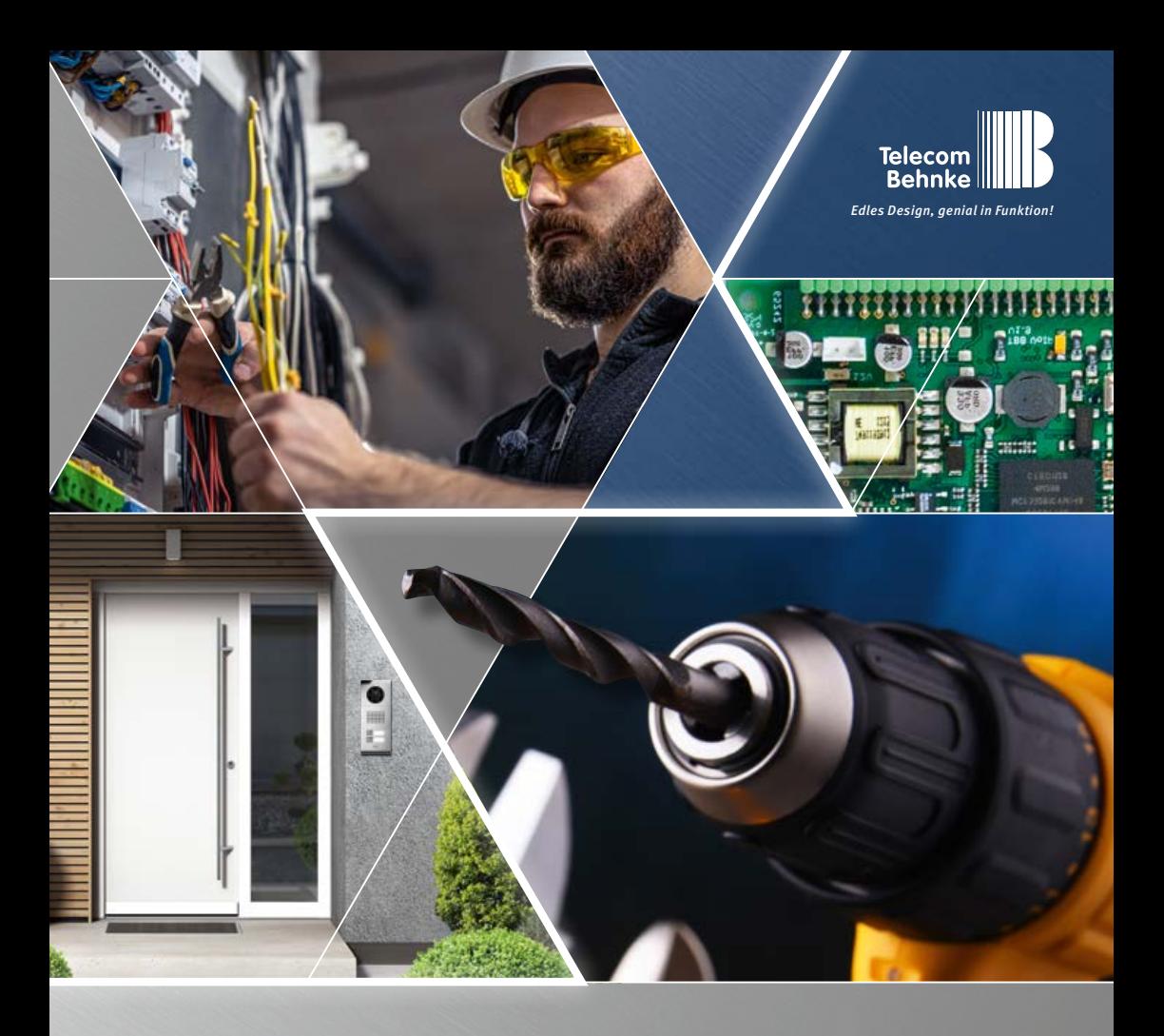

**Version 1.1**

# <span id="page-42-0"></span>MANUEL

# **ANLEITUNG | INSTRUCTIONS**

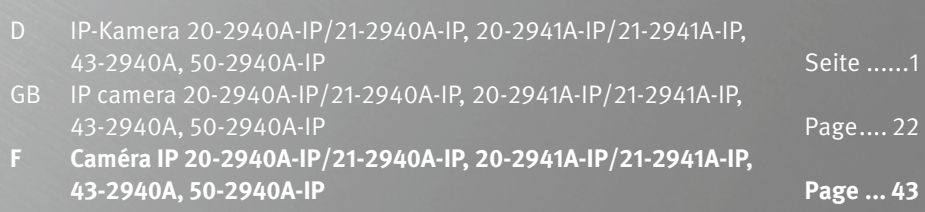

**Contact**

# **Remarques importantes**

Veuillez vous assurer que les dispositifs et accessoires Behnke ne sont installés et entretenus que par des électriciens, informaticiens et techniciens réseau agréés et respectant les normes et règlements en vigueur. Avant d'effectuer des travaux d'entretien ou de réparation, toujours débrancher les appareils des réseaux électrique (bloc d'alimentation), informatique et téléphonique et respecter les règles de sécurité en vigueur.

Une exposition directe et prolongée au soleil peut entraîner un échauffement important de l'appareil, en particulier pour les appareils dont le panneau frontal est de couleur foncée ou lorsque l'appareil est installé dans un mur isolé. Dans ce cas, laisser l'appareil refroidir suffisamment longtemps avant de le démonter. Il convient d'être en particulier prudent lorsque vous touchez le boîtier électronique !

Veuillez remettre ces instructions avec les informations correspondantes à la station d'appel à votre client.

Vous trouverez des informations légales complémentaires sur la page [63.](#page-62-0)

# **CONTACT**

# Infoligne

Pour des informations détaillées concernant nos produits, nos projets et nos services : **+49 (0) 68 41/81 77-700**

Hotline SAV 24h/24h

Vous avez besoin d'aide ? Nous sommes à votre service 24h/24 et vous proposons des conseils et solutions pour toutes vos questions techniques, ainsi qu'une aide à la mise en service :

**+49 (0) 68 41/81 77-777**

**■** Telecom Behnke GmbH Gewerbepark "An der Autobahn" Robert-Jungk-Straße 3 66459 Kirkel (D)

<sup>@</sup> E-mail et adresse internet www.behnke-online.de info@behnke-online.de

# **SOMMAIRE**

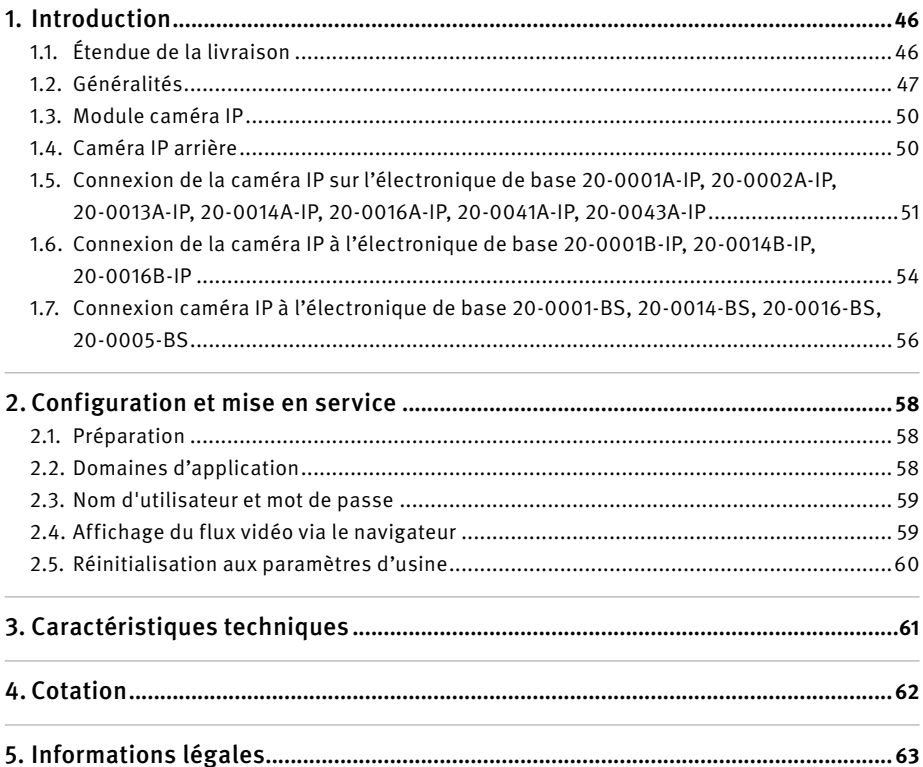

# <span id="page-45-0"></span>1. Introduction

# <span id="page-45-1"></span>1.1. Étendue de la livraison

- **▸** Le module de caméra IP 20-2940A-IP/21- 2940A-IP/ 50-2940A-IP convient uniquement au montage dans des cadres verticaux Behnke, il ne peut pas être installé dans la position de montage la plus basse  $($ cadre Behnke, car le circuit de la caméra empêche le montage du boîtier modulaire. La caméra IP doit toujours se trouver dans le boîtier modulaire de l'électronique de base.
- **▸** Le module de caméra IP 20-2941A-IP/21- 2941A-IP convient uniquement à une installation dans des cadres Behnke horizontaux, il ne peut pas être installé dans l'espace d'installation du module le plus extérieur  $($ d'un cadre Behnke, car le circuit de la caméra empêche l'installation du boîtier modulaire. La caméra IP doit toujours se trouver dans le boîtier modulaire de l'électronique de base.
- **▸** Module caméra IP
- **▸** Câble patch directement relié à la caméra (adaptateur de connexion RJ45/RJ-45 inclus)
- **▸** Mot de passe de la caméra (sur le cache de la caméra et dans ce manuel)
- **▸** À propos de ce manuel

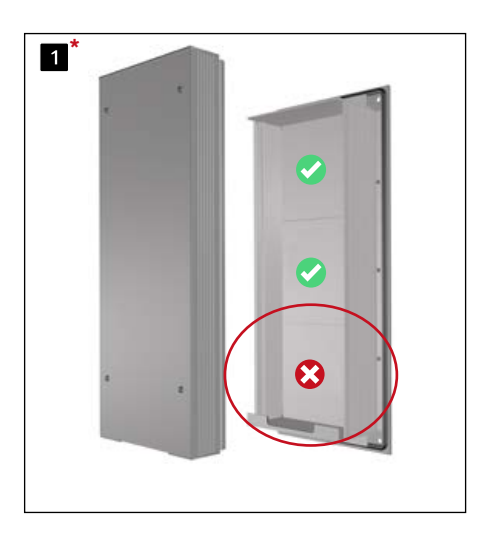

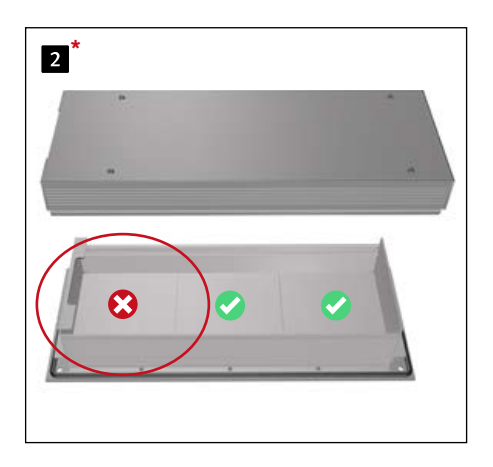

**\*** Représentation à titre d'exemple pour 20-0001/20-0001A-IP/20-0001B-IP/20-0001-BS (électronique de base triple). S'applique également en combinaison avec 20-0014/20-0014A-IP/ 20-0014B-IP/20-0014-BS (électronique de base double), 20-0043/20-0043A-IP/(électronique de base quadruple)

### <span id="page-46-0"></span>**Attention :**

la caméra IP ne doit être utilisée qu'avec son couvercle. L'utilisation sans le couvercle de la caméra entraîne des dommages. Lors de l'ouverture du couvercle de la caméra à des fins d'entretien, ne desserrer que la vis du couvercle **1** et soulever avec précaution le couvercle de la caméra.

La platine de la caméra et le dissipateur thermique sont solidement fixés au couvercle de la caméra. Il y a seulement un câble de raccordement très court vers l'optique de la caméra. Veiller à ne pas rayer, endommager ou laisser des empreintes digitales sur le dôme de la caméra, car cela pourrait nuire à la qualité de l'image. Si possible, ne retirer le film de protection qu'une fois l'installation terminée. Pour l'installation, utiliser impérativement les entretoises en carton avec trou fournies avec la caméra afin d'éviter d'endommager le dôme de la caméra.

# Vis du couvercle

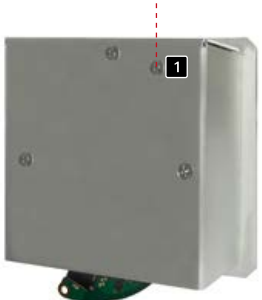

## 1.2. Généralités

#### **1.2.1. Caractéristiques de fonctionnement**

Le module caméra Behnke intègre une caméra de type Axis M3086V derrière un cache du système modulaire Behnke des séries 20, 50 ou comme caméra à montage arrière 43-9588.

La caméra permet la prise de vidéos jusqu'à une résolution de 2688x1512 pixels. Il est possible, indépendamment de la résolution, de transmettre jusqu'à 25 images par seconde. Une intégration aux systèmes de vidéo surveillance courants est possible. De plus, la caméra dispose d'un anneau d'éclairage LED pour fonctionner sans entrave même dans les lieux mal éclairés. La vidéo peut être affichée en utilisant le navigateur Web ou peut être transmise à un système de vidéosurveillance via un protocole HTTP ou RTSP. La caméra dispose d'une interface ouverte (VAPIX).

La documentation à ce sujet est disponible sur le site web de la société AXIS Communications. Différentes méthodes de compression sont disponibles (voir caractéristiques techniques)

#### **1.2.2. Déterminer la position de la caméra**

# **Veuillez prendre en compte les informations suivantes sur la position de la caméra lors de l'installation du portier téléphonique**

**Behnke :** afin d'obtenir une image, il ne suffit pas de pointer une caméra sur un objet ou une personne. L'éclairage, l'angle d'ouverture de la caméra (horizontal/vertical), les reflets provenant d'une autre source de lumière et des rayons du soleil, le contre-jour, et les angles morts sont des aspects qui peuvent influencer la qualité de l'image par la suite. Il est important d'éviter la lumière directe du soleil, puisque l'iris de la caméra réduit dans ce cas la pénétration lumineuse et la performance du capteur d'image s'en trouve réduite. C'est pourquoi il vous faut positionner la caméra de manière à ce que le soleil se trouve derrière celle-ci. Afin de contourner tout problème de contre-jour lors de la prise d'objets et de personnes, modifiez l'environnement en positionnant la caméra à un autre endroit. Lorsqu'une caméra ne peut pas être déplacée, éclairez suffisamment l'objet ou la personne de face. Veuillez noter que lors de l'installation de la caméra arrière 43-2940A dans ou sur des composants fournis par le client, des mesures appropriées doivent être prises pour éviter la formation de condensation dans ces composants (voir également les instructions pour votre électronique de base Behnke « Installation à l'extérieur »).

Lorsque la caméra est utilisée avec un parepluie, une petite partie du pare-pluie peut apparaître dans le champ de vision en raison du grand angle d'ouverture de la caméra.

#### **1.2.3. Afficher le flux vidéo**

Pour afficher le flux vidéo dans un navigateur, entrez l'URL suivante, par exemple »http://<utilisateur>:<mot de passe>@<ip-addr>/ axis-cgi/mjpg/video.cgi?resolution=1920x1080« 20-2940A-IP/21-2940A-IP, 20-2941A-IP/ 21-2941A-IP, 50-2940A-IP/43-2940A

Vous trouverez d'autres possibilités dans la documentation AXIS pour l'interface VAPIX.\*2 Veillez à ce que le navigateur prenne en charge les formats vidéo correspondants ; pour cela, consultez éventuellement votre administrateur réseau.

#### **Attention :**

**Le système n'a pas pour but d'assurer un affichage vidéo permanent.**

#### **1.2.4. Configuration système requise**

L'installation de la caméra IP requiert tous les critères suivants :

PC ou Apple Macintosh avec navigateur fonctionnel (par ex. Microsoft Internet Explorer, Mozilla Firefox, Apple Safari).

- **▸** Moniteur / carte graphique avec résolution minimum 800 x 600 pixels et représentation true color
- **▸** Carte réseau configurée
- **▸** 1 port Ethernet libre avec PoE ou un injecteur PoE additionnel.

L'installation du logiciel Behnke « IP-vidéo » requiert la configuration minimale suivante : PC équipé d'un processeur Intel® Pentium® IV (1,7 GHz) ou AMD Athlon™ (1,2 GHz) ou supérieur

- **▸** Carte réseau configurée
- **▸** Système d'exploitation Microsoft® Windows 2000® ou
	- Windows XP® ou plus récent
- **▸** 512 MB RAM ou plus
- **▸** Moniteur/carte graphique avec résolution minimum 800 x 600 pixels et représentation true color

**Configuration système requise pour la caméra : La caméra AXIS de type M3086V est compatible avec la version 10.12.91 ou supérieure du Firmware (si elle est mise à disposition par Behnke en association avec le logiciel Behnke IP Video). Pour mettre à jour le Firmware ou réinitialiser la caméra, veuillez suivre les étapes indiquées à** 

**la page [60](#page-59-1).**

#### **1.2.5. Entretien et nettoyage**

Vous avez installé des produits Behnke de haute qualité avec des plaques avant fabriquées à partir de différents matériaux. Pour tous les matériaux, il est nécessaire de procéder à un nettoyage régulier, à intervalles suffisamment courts, en utilisant un produit nettoyant adapté au matériau. Ainsi, vous éviterez un vieillissement précoce des surfaces et une formation de patine sur celles-ci.

Pour le nettoyage habituel du dôme de la caméra, il est recommandé d'utiliser un savon neutre non abrasif et sans solvant ou un détergent approprié avec de l'eau distillée et un chiffon propre et doux.

Rincez soigneusement le dôme de l'appareil photo à l'eau distillée tiède.

Pour éviter les taches d'eau, nettoyer le dôme de la caméra avec un chiffon doux et propre.

# <span id="page-49-0"></span>1.3. Module caméra IP 1.4. Caméra IP arrière

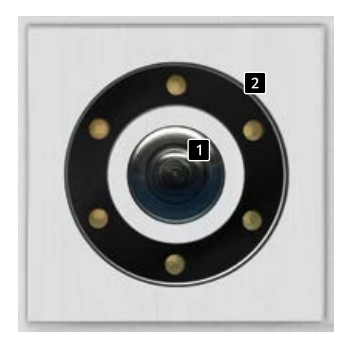

**20-2941A-IP 21-2941A-IP**

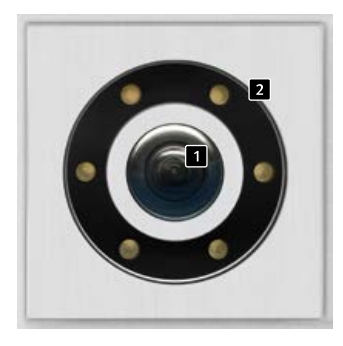

**20-2940A-IP 21-2940A-IP**

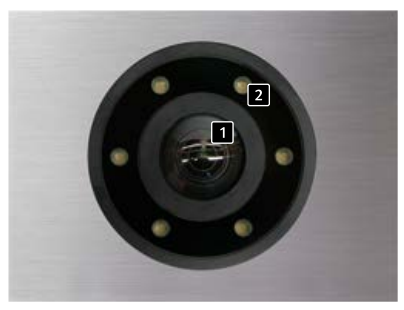

**50-2940A-IP**

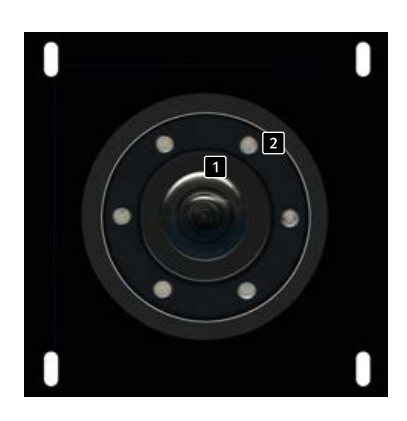

**43-2940 A**

 **Lentille de la caméra/dôme de la caméra Anneau d'éclairage avec LED blanches (LED allumées en permanence à la livraison)** <span id="page-50-1"></span><span id="page-50-0"></span>1.5. Connexion de la caméra IP sur l'électronique de base 20-0001A-IP, 20-0002A-IP, 20-0013A-IP, 20-0014A-IP, 20-0016A-IP, 20-0041A-IP, 20-0043A-IP

### **1.5.1. Raccordement LAN**

Le raccordement LAN se fait habituellement par une prise RI-45 ( $\Box$  Seite [52](#page-51-0) + [53](#page-52-0)). Si le module est intégré dans une des électroniques de base de la série 20 mentionnés ci-dessus, le raccordement au réseau se fait via l'électronique de base de la série 20. Pour cela, il est nécessaire d'utiliser le câble de connexion 20-9328 (disponible séparément) pour connecter la prise RJ-45 du module caméra à la prise « port2 » de l'électronique de base de la série 20-IP.

# **1.5.2. Alimentation électrique**

La caméra IP Behnke est alimentée par le port (PoE). Si le module est utilisé avec une des électroniques de base susmentionnées de la série 20, la caméra est alimentée via PoE par l'électronique de base IP. L'alimentation au port de commutation réseau de l'électronique de base IP n'est disponible qu'après que le poste SIP a terminé le processus de démarrage. Si la caméra est utilisée de manière autonome, tous les points décrits dans les caractéristiques techniques de la caméra doivent être respectés.

#### **1.5.3. Anneau d'éclairage**

Les caméras avec anneau d'éclairage disposent d'un câble de raccordement supplémentaire  $(2$  Page [52](#page-51-0) + [53\)](#page-52-0) pour alimenter l'anneau d'éclairage. Celui-ci peut être alimenté en continu.

Il est également possible de commuter via le relais 2 de la station SIP. Ainsi, toute configuration réalisable avec les modes de fonctionnement des relais de la station SIP est possible.

**Introduction**

<span id="page-51-0"></span>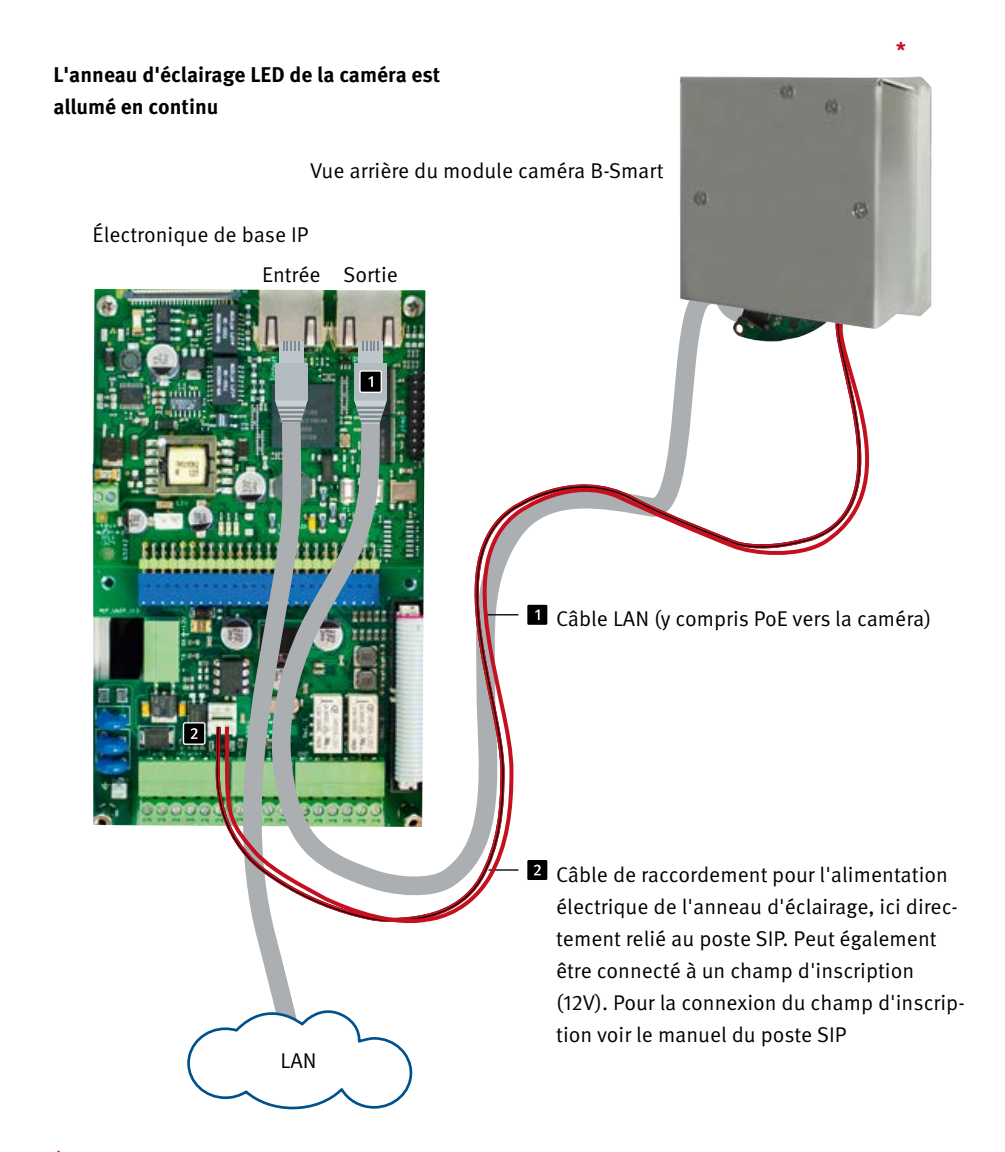

**\*** la caméra IP ne doit être utilisée qu'avec son couvercle. L'utilisation sans le couvercle de la caméra entraîne des dommages. Lors de l'ouverture du couvercle de la caméra à des fins d'entretien, ne desserrer que les deux vis extérieures et soulever avec précaution le couvercle de la caméra. Dissipateur thermique dans le couvercle relié à la caméra.

**Introduction**

<span id="page-52-0"></span>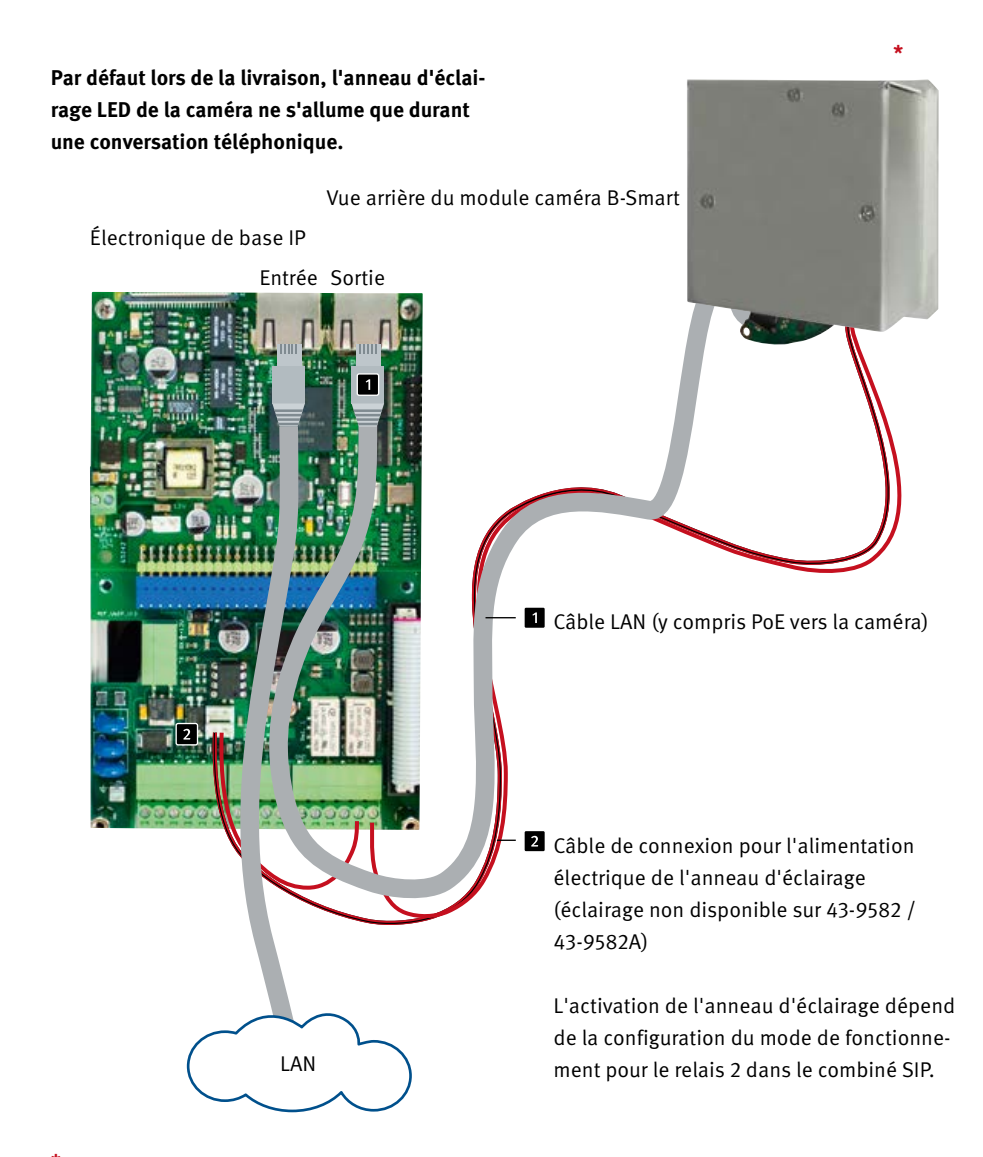

**\*** la caméra IP ne doit être utilisée qu'avec son couvercle. L'utilisation sans le couvercle de la caméra entraîne des dommages. Lors de l'ouverture du couvercle de la caméra à des fins d'entretien, ne desserrer que les deux vis extérieures et soulever avec précaution le couvercle de la caméra. Dissipateur thermique dans le couvercle relié à la caméra.

# <span id="page-53-0"></span>1.6. Connexion de la caméra IP à l'électronique de base 20-0001B-IP, 20-0014B-IP, 20-0016B-IP

# **1.6.1. Connexion LAN et alimentation de la caméra**

Pour faire fonctionner l'une des caméras mentionnées dans le mode d'emploi en combinaison avec l'une des trois électroniques de base mentionnés au point 1.6, il est nécessaire d'utiliser l'adaptateur USB vers LAN 43-9300. Pour commencer, déconnecter le poste SIP de son alimentation PoE.

Connecter la caméra IP Behnke à la prise RJ45 1 de l'adaptateur USB vers LAN.

Pour ce faire, retirer au préalable le câble réseau se trouvant sur la caméra IP. Le cas échéant, connecter le câble LAN de l'USB à l'adaptateur LAN avec le câble réseau et la rallonge de port (fournis avec la caméra IP Behnke) (max. 1 m). Dans l'étape suivante, connecter le connecteur HPI à 4 pôles

2 avec le port USB du poste SIP. Pour finir, connecter le connecteur HPI à 2 pôles avec prise USB 3 de l'adaptateur de port d'extension USB +/- 12 volts= du poste SIP. Consulter également l'exemple d'installation. Mettre ensuite la station d'appel en service (alimentation PoE). Pour la connexion, voir page 13 ou les instructions fournies avec l'adaptateur LAN/USB (43-9300).

### **1.6.2. Alimentation électrique**

La caméra IP Behnke est alimentée par le port (PoE). Si le module est utilisé avec une des électroniques de base susmentionnées de la série 20, la caméra est alimentée via PoE par adaptateur USB Behnke vers LAN 43-9300. Si la caméra est utilisée de manière autonome, tous les points décrits dans les caractéristiques techniques de la caméra doivent être respectés.

### **1.6.3. Anneau d'éclairage**

Les caméras avec anneau d'éclairage disposent d'un câble de raccordement supplémentaire 4 pour l'alimentation de l'anneau d'éclairage. Celui-ci peut être alimenté en continu. Pour cela, relier ce câble de raccordement à l'emplacement « éclairage de la caméra » de l'électronique de base.

Des possibilités de commutation alternatives de l'éclairage peuvent être réglées dans l'interface Web du poste SIP, uniquement pour cette sortie de tension marquée « éclairage de la caméra. » Pour plus d'informations, consulter l'interface Web et l'aide de la station d'appel. Pour le raccordement, voir page 57.

**Introduction**

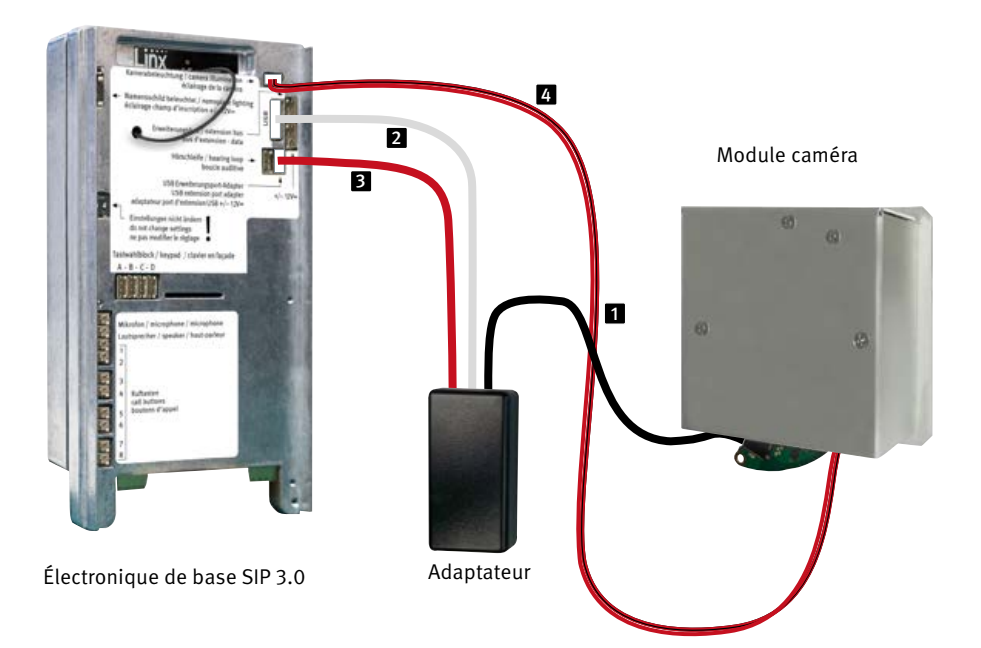

# <span id="page-55-0"></span>1.7. Connexion caméra IP à l'électronique de base 20-0001-BS, 20-0014-BS, 20-0016-BS, 20-0005-BS

#### **1.7.1. Raccordement LAN**

La connexion LAN se fait généralement via un câble patch  $\blacksquare$  avec connecteur RI-45 (inclus dans la livraison de la caméra).

Si le module est utilisé avec une des électroniques de base susmentionnées de la série 20, alors la connexion au réseau peut se faire via l'électronique de base de la série 20. Pour cela, il est nécessaire d'utiliser le câble patch pour raccorder la prise « port réseau avec PoE » de l'électronique de base de la série 20 à la prise RJ-45 du module caméra. Celle-ci fournit suffisamment d'énergie pour faire fonctionner cette caméra IP Behnke.

Pour le raccordement, voir page 57

#### **1.7.2. Alimentation électrique**

La caméra IP Behnke est alimentée par le port (PoE). Si le module est utilisé avec une des électroniques de base susmentionnées de la série 20, la caméra est alimentée via PoE par l'électronique de base IP. L'alimentation au port de commutation réseau de l'électronique de base IP n'est disponible qu'après que le poste SIP a terminé le processus de démarrage. Si la caméra est utilisée de manière autonome, tous les points décrits dans les caractéristiques techniques de la caméra doivent être respectés.

### **1.7.3. Anneau d'éclairage**

Les caméras avec anneau d'éclairage disposent d'un câble de raccordement supplémentaire pour l'alimentation de l'anneau d'éclairage. Pour cela, relier ce câble de raccordement à l'emplacement « éclairage de la caméra » de l'électronique de base. Cette fonction n'est pas disponible sur l'électronique de base 20-0005- BS. Relier ici l'éclairage de la caméra directement à un circuit imprimé d'éclairage d'un module de touches Behnke. Des possibilités de commutation alternatives de l'éclairage peuvent être réglées dans l'interface Web du poste SIP, uniquement pour cette sortie de tension marquée « éclairage de la caméra. » Pour plus d'informations, consulter l'interface Web et l'aide de la station d'appel.

**Introduction**

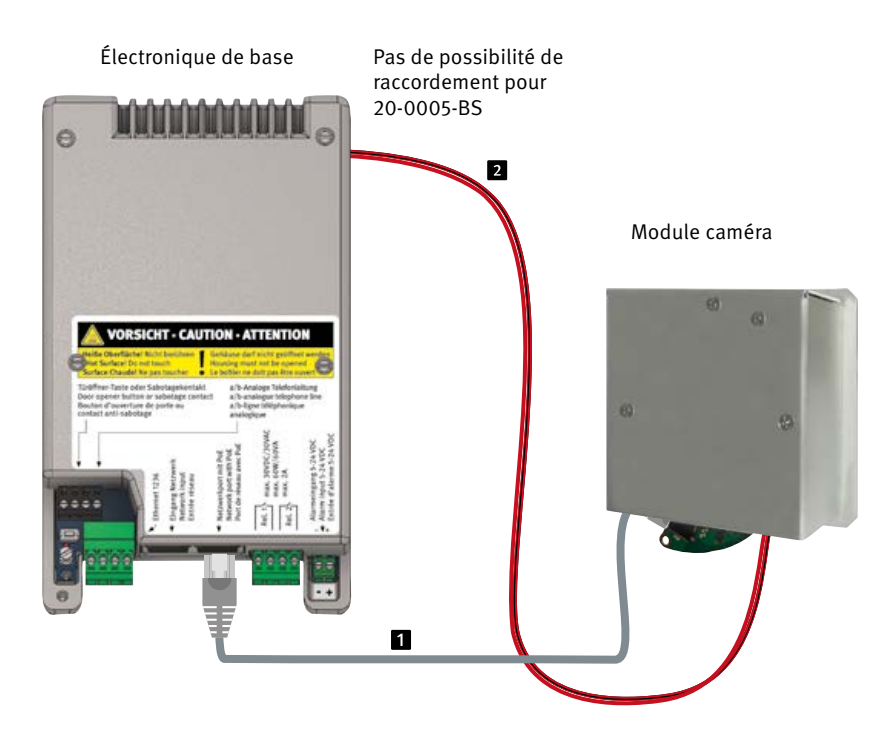

<span id="page-57-0"></span>**Configuration et mise en service**

# 2. Configuration et mise en service

# 2.1. Préparation

- **▸** Connexion de la caméra vidéo IP à un Ethernet LAN 100 Mbit (comme décrit aux points 1.5, 1.6, 1.7)
- **▸** Alimentation via Power over Ethernet (PoE)**\***

### **2.1.1. Connexion par Ethernet**

La caméra IP est configurée par défaut comme client DHCPet obtient donc son adresse IP à partir d'un serveur DHCP. En utilisant le logiciel Axis Camera Management, le logiciel IP vidéo Behnke ou le serveur DHCP, les caméras existantes peuvent être retrouvées dans le réseau.**\*1**

L'adresse IP de repli de la caméra est 192.168.0.90

# 2.2. Domaines d'application

- 1. Utilisation avec le logiciel Behnke IP-Vidéo sur un PC
- **▸** Se reporter également au chapitre relatif à la configuration du logiciel Behnke IP-Vidéo de ce manuel. Vous trouverez le logiciel de vidéo IP et le manuel à l'adresse suivante : www.behnke-online.de/downloads/software
- 2.Utilisation dans les systèmes de gestion vidéo
- **▸** Suivre les instructions du manuel de votre système de gestion de la vidéo surveillance pour ajouter une caméra du type « Axis M 3086-V » par exemple (comme la caméra AXIS intégrée dans le produit Behnke).

### 3.Appel vidéo SIP :

En lien avec les postes SIP Behnke 3.0 (20-0001B-IP/20-0014B-IP/20-0016B-IP) ou avec une station Behnke 20-0001-BS/ 20-0014-BS/20-0016-BS/20-0005-BS) la caméra IP en combinaison avec les les électroniques de base, peuvent effectuer des appels vidéo SIP.

Pour cela, impérativement vérifier si les installations de télécommunication ainsi que les téléphones SIP utilisés sur place sont compatibles avec cette fonction.

**Configuration et mise en service**

**F**

#### <span id="page-58-0"></span>2.3. Nom d'utilisateur et mot de passe

Nom d'utilisateur : root Mot de passe : Admin

# 2.4. Affichage du flux vidéo via le navigateur

#### **2.4.1. Afficher le flux vidéo :**

par exemple «http://<user>:<mot de passe>@<ip-addr>/axiscgi/mjpg/video.cgi?resolution=1920x1080»

Vous trouverez d'autres possibilités dans la documentation AXIS pour l'interface VAPIX. **\*2** Assurez-vous que le navigateur prend en charge les formats vidéo correspondants ; consultez votre administrateur réseau si nécessaire.

#### **Attention :**

**Le système n'a pas pour but d'assurer un affichage vidéo permanent.**

**\***Si la caméra est exploitée **sans** connexion à un poste SIP Behnke (voir les types d'appareils à la page [51](#page-50-1) et pages suivantes), la caméra aura besoin d'un PoE de classe 1. Si la caméra est exploitée **avec** connexion à un poste SIP Behnke (voir les types d'appareils à la page [51](#page-50-1) et pages suivantes) la caméra aura besoin d'un PoE de classe 0.

**\*1** Le logiciel se trouve sur la page d'accueil d'AXIS sous Formation et assistance. (AXIS IP Utility)

**\*2** La documentation relative à AXIS-Vapix peut être trouvée sur la page d'accueil d'AXIS, sous Formation et assistance

**Configuration et mise en service**

<span id="page-59-0"></span>**F**

# <span id="page-59-1"></span>2.5. Réinitialisation aux paramètres d'usine

- **▸** Débrancher la caméra (déconnecter la caméra de l'alimentation PoE)
- **▸** Appuyer et maintenir enfoncée la touche Reset П

Pour ce faire, ouvrir d'abord le couvercle de l'appareil photo avec beaucoup de précaution. (Voir remarque page [46](#page-45-1))

- **▸** Maintenir le bouton de réinitialisation (Network Boot) enfoncé et rétablir l'alimentation (PoE). (Voir aussi la photo)
- **▸** Maintenir le bouton de réinitialisation enfoncé pendant environ 15 à 30 secondes, jusqu'à ce que la LED d'état clignote en jaune
- **▸** Relâcher le bouton de réinitialisation. Le processus est terminé lorsque la LED d'état s'allume en vert. Le produit a été réinitialisé aux paramètres d'usine. Si aucun serveur DHCP n'est disponible sur le réseau, l'adresse IP par défaut est 192.168.0.90.

# **Les réglages suivants doivent être effectués à nouveau après la réinitialisation :**

**Pour 20-2940A-IP/21-2940A-IP, 21-2941A-IP/ 21-2906A-IP/50-2906A-IP/43-9588/ :**

- **▸** 1. Attribuer un mot de passe à l'appareil photo
- **▸** 2. Mode de capture : 4MP (2304x1728)
- **▸** 3. Fréquence du courant porteur en ligne 50 Hz
- **▸** 4. Définir système/configuration simple/ réseau/HTTP sur « Basic »
- **▸** 5. Système/Configuration simple/Réseau/Zero-Conf : décocher la case « Enabled »

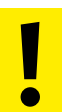

Ces réglages ne doivent être effectués que si vous avez une connaissance suffisante de l'interface web d'AXIS. **!**

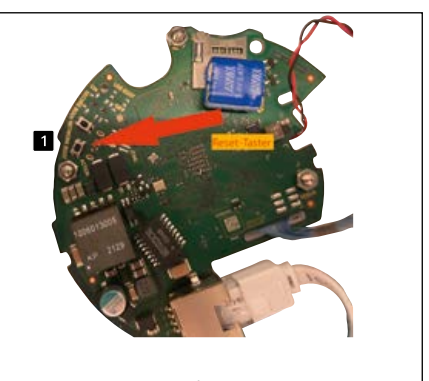

20-2940A-IP/21-2940A-IP, 20-2941A-IP/21-2941A-IP, 50-2940A-IP 43-2940 A

**F**

# <span id="page-60-0"></span>3. Caractéristiques **TECHNIOUES**

### **20-2940A-IP/21-2940A-IP, 20-2941A-IP/ 21-2941A-IP, 50-2490A-IP, 43-2940A**

### **Équipement**

- **▸** Alimentation par PoE(voir la page 51)
- **▸** Anneau d'éclairage LED
- **▸** PTZ numérique (PTZ = Pan/Tilt/ Zoom = Panoramique/Inclinaison/Zoom)
- **▸** Compatibilité ONVIF pour l'utilisation avec des systèmes de vidéo surveillance de différents fabricants

### **Optique**

- **▸** 1/2,7" CMOS RGB avec procédé d'image intégrale
- **▸** Distance focale 2,4 mm, F 2.1
- **▸** Angle d'image horizontal : 93°
- **▸** Angle d'image vertical : 97°
- **▸** Sensibilité à la lumière Avec lightfinder : Couleur : 0,19 lx à 50 IRE, F2.1 N&B : 0,03 lx à 50 IRE, F2.1
- **▸** Vitesse d'obturation 1/38500s à 1/5s

### **Vidéo**

- **▸** H.264 (MPEG-4 partie 10/AVC), profil principal et profil élevé (Main- et High-Profile
- **▸** H.265 (MPEG-H Partie 2/HEVC) Profil principal
- **▸** Motion JPEG
- **▸** Résolution 2688 x 1512 (4 MP) jusqu'à 320 x 240
- **▸** 25 images/s avec fréquence réseau 50Hz en H.264 et H.265

#### **Réseau**

- **▸** IPv4, IPv6 USGv6, ICMPv4/ICMPv6, HTTP, HTTPSb, HTTP/2, TLSb, QoS Layer 3 DiffServ, FTP, SFTP, CIFS/SMB, SMTP, mDNS (Bonjour), UPnP®, SNMP v1/v2c/v3 (MIB-II), DNS/DNSv6, DDNS, NTP, NTS, RTSP, RTCP, RTP, SRTP/RTSPS, TCP, UDP, IGMPv1/v2/v3, DHCPv4/v6, SSH, LLDP, CDP, MQTT v3.1.1, Secure syslog (RFC 3164/5424, UDP/TCP/TLS), adresse locale de connexion (ZeroConf) **▸** Filtrage d'adresse IP
- cryptage HTTPSb, IEEE 802.1X (EAP-TLS)b contrôle d'accès au réseau, protocole d'accès utilisateur, centralisation de la gestion des certificats, vidéos signées AXIS Edge Vault, AXIS ID de l'appareil
- **▸** Ethernet 10/100Mbps

### **Température de fonctionnement**

**▸** 0 à 50°C

<span id="page-61-0"></span>**Cotation**

# **4. COTATION**

Montage arrière (43-2940A)

Vue avant Vue latérale

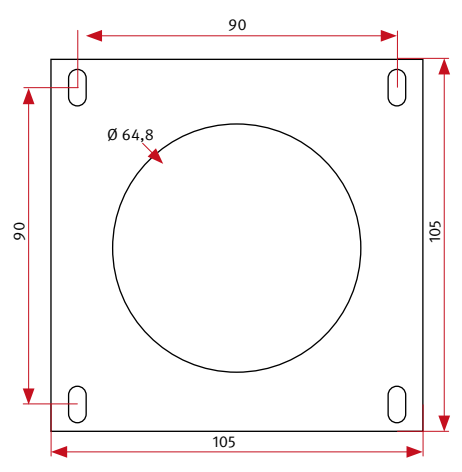

Nous recommandons un découpage montage à cloison creuse de 120 x 120 x 50 mm (H x L x P)

Vue avant

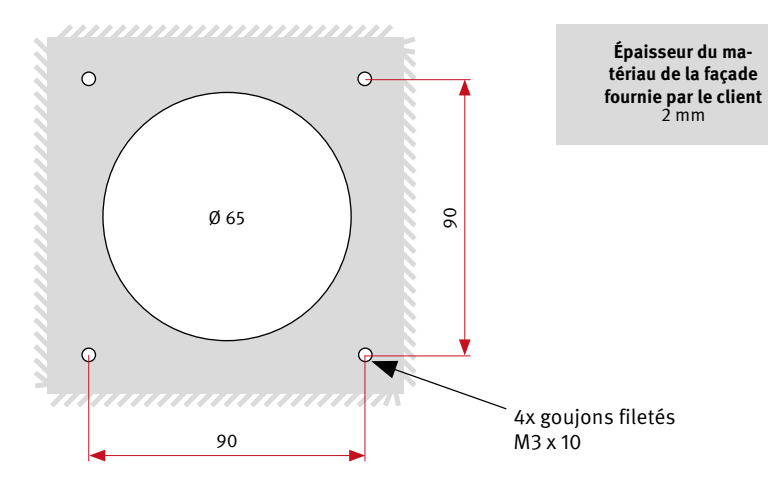

64,8 42 2

4

**Informations légales**

**F**

# <span id="page-62-1"></span><span id="page-62-0"></span>5. Informations légales

- 1. Nous nous réservons le droit de modifier nos produits en vertu des progrès techniques. En raison de l'évolution technique, les produits livrés peuvent avoir une apparence différente de ceux présentés sur ce manuel.
- 2.Toute reproduction ou reprise, même partielle, des textes, illustrations et photos de ces instructions est interdite sans notre autorisation écrite préalable.
- 3.Cette documentation est protégée par les droits d'auteur. Nous déclinons toute responsabilité quant à d'éventuelles erreurs de contenu ou d'impression (y compris les caractéristiques techniques ou dans les graphiques et dessins techniques).
- 4.AXIS est un signe de marque déposée d'Axis AB.
- 5.Apple, le logo Apple, Mac, Mac OS, Macintosh, iPad, Multi-Touch, iPhone et iPod touch sont des signes de marque Apple.
- 6.Google, Android et Google Play sont des marques déposées de Google, Inc.
- 7. Tous les autres noms de société et de produit peuvent être des signes de marque des sociétés correspondantes auxquelles ils sont assimilés.
- 8.Le produit doit être utilisé dans le respect des lois et réglementations en vigueur.

#### **Compatibilité électromagné-** $\epsilon$ **tique Directive basse tension**

Nos produits satisfont naturellement aux directives CE en vigueur dans les pays de l'Union européenne : la directive relative à la compatibilité électromagnétique 2004/108/ CE ainsi que la directive relative aux basses tensions 73/23/CEE modifiée par la directive 93/68/CEE.

# **Informations relatives à la loi sur la responsabilité du fait des produits :**

- 1. Tous les produits de notre gamme doivent être utilisés conformément à l'usage prévu. En cas de doutes, il est impératif de demander conseil à un professionnel ou à notre SAV (voir numéro de la Hotline).
- 2.Débrancher tous les appareils sous tension (et plus particulièrement en cas d'alimentation secteur 230 V), avant de les ouvrir ou de raccorder des câbles.
- 3.Les dommages directs ou indirects provenant d'interventions ou de modifications apportées à nos produits, ou résultant d'une utilisation non conforme sont exclus de la garantie.

Ceci vaut également pour les dommages causés par un stockage inapproprié ou par toute autre influence extérieure.

- 4.Lors de la manipulation de produits raccordés au réseau 230V ou fonctionnant sur batterie, il convient de tenir compte des directives en vigueur, par exemple des directives concernant la compatibilité électromagnétique ou la directive basse tension Les travaux corres pondants doivent être confiés uniquement à un professionnel conscient des normes et risques.
- 5.Nos produits sont conformes à toutes les directives techniques en vigueur, allemandes et européennes, ainsi qu'aux lois sur la télécommunication.

# TELECOM BEHNKE GMBH

Gewerbepark "An der Autobahn" Robert-Jungk-Straße 3 66459 Kirkel Deutschland/Germany

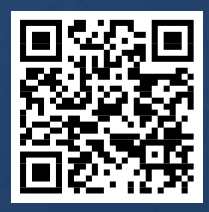

www.behnke-online.de